## ESKÉ VYSOKÉ U ENÍ TECHNICKÉ V PRAZE FAKULTA INFORMA NÍCH TECHNOLOGIÍ

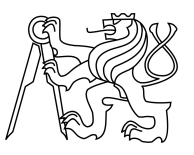

## ZADÁNÍ BAKALÁ SKÉ PRÁCE

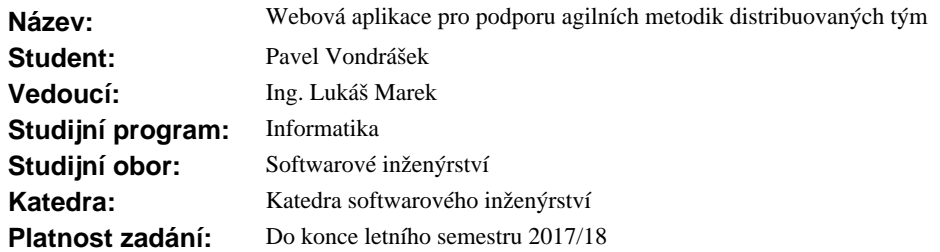

#### **Pokyny pro vypracování**

Cílem práce je návrh a implementace prototypu responsivní webové aplikace "GoAgile", která bude obsahovat nástroje používané agilními metodikami projektového řízení.

Aplikace GoAgile vychází z metodiky Scrum a jejím cílem je usnadnit práci na projektech s distribuovanými týmy. V aplikaci budou nástroje pro následující praktiky Scrum: Retrospektiva, Stand-up meeting a Poker Planning. V pípadné asu budou zahrnuty též nástroje pro Brainstorming, mení asu a další.

- 1. Popište agilní metodiku Scrum a její praktiky.
- 2. Prove te analýzu uživatelských požadavk jednotlivých rolí ve Scrum.
- 3. Na základ analýzy prove te návrh aplikace.
- 4. Diskutujte a zvolte vhodné implementa ní prost edí.
- 5. Implementujte prototyp aplikace GoAgile a na vhodných p íkladech jej otestujte.
- 6. Zhodno te výsledek práce a navrhn<sub>te další sm</sub>r rozvoje aplikace.

#### **Seznam odborné literatury**

Dodá vedoucí práce.

L.S.

Ing. Michal Valenta, Ph.D. vedoucí katedry

prof. Ing. Pavel Tvrdík, CSc. d kan

V Praze dne 6. října 2016

České vysoké učení technické v Praze Fakulta informačních technologií KATEDRA SOFTWAROVÉHO INŽENÝRSTVÍ

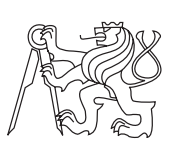

Bakalářská práce

## **Webová aplikace pro podporu agilních metodik distribuovaných týmů**

*Pavel Vondrášek*

Vedoucí práce: Ing. Lukáš Marek

9. ledna 2017

# **Poděkování**

Poděkování patří vedoucímu této bakalářské práce panu Ing. Lukáši Markovi za možnost pracovat na tomto projektu a za jeho cenné rady při psaní této práce. Dále poděkování patří mé rodině a všem přátelům za podporu během mého studia.

# **Prohlášení**

Prohlašuji, že jsem předloženou práci vypracoval(a) samostatně a že jsem uvedl(a) veškeré použité informační zdroje v souladu s Metodickým pokynem o etické přípravě vysokoškolských závěrečných prací.

Beru na vědomí, že se na moji práci vztahují práva a povinnosti vyplývající ze zákona č. 121/2000 Sb., autorského zákona, ve znění pozdějších předpisů. V souladu s ust. § 46 odst. 6 tohoto zákona tímto uděluji nevýhradní oprávnění (licenci) k užití této mojí práce, a to včetně všech počítačových programů, jež jsou její součástí či přílohou, a veškeré jejich dokumentace (dále souhrnně jen "Dílo"), a to všem osobám, které si přejí Dílo užít. Tyto osoby jsou oprávněny Dílo užít jakýmkoli způsobem, který nesnižuje hodnotu Díla, a za jakýmkoli účelem (včetně užití k výdělečným účelům). Toto oprávnění je časově, teritoriálně i množstevně neomezené. Každá osoba, která využije výše uvedenou licenci, se však zavazuje udělit ke každému dílu, které vznikne (byť jen zčásti) na základě Díla, úpravou Díla, spojením Díla s jiným dílem, zařazením Díla do díla souborného či zpracováním Díla (včetně překladu), licenci alespoň ve výše uvedeném rozsahu a zároveň zpřístupnit zdrojový kód takového díla alespoň srovnatelným způsobem a ve srovnatelném rozsahu, jako je zpřístupněn zdrojový kód Díla.

V Praze dne 9. ledna 2017 . . . . . . . . . . . . . . . . . . . . .

České vysoké učení technické v Praze Fakulta informačních technologií c 2017 Pavel Vondrášek. Všechna práva vyhrazena. *Tato práce vznikla jako školní dílo na Českém vysokém učení technickém v Praze, Fakultě informačních technologií. Práce je chráněna právními před-*

*pisy a mezinárodními úmluvami o právu autorském a právech souvisejících s právem autorským. K jejímu užití, s výjimkou bezúplatných zákonných licencí, je nezbytný souhlas autora.*

#### **Odkaz na tuto práci**

Vondrášek, Pavel. *Webová aplikace pro podporu agilních metodik distribuovaných týmů*. Bakalářská práce. Praha: České vysoké učení technické v Praze, Fakulta informačních technologií, 2017.

# **Abstrakt**

Obsahem této bakalářské práce je návrh a implementace webové aplikace *Go-Agile*, která bude obsahovat nástroje používané agilními metodikami projektového řízení. Mimo jiné zkoumá požadavky distribuovaných týmů na jednotlivé techniky a popisuje dosud používaná řešení. Výsledkem praktické části je funkční prototyp aplikace zaměřené na agilní techniky v distribuovaných týmech.

**Klíčová slova** GoAgile, retrospektiva, brainstorming, poker planning, webová aplikace, ASP.NET

## **Abstract**

The aim of this bachelor's thesis is design and implementation of a web application *GoAgile*. The web application contains tools that support agile methods for project management. The thesis focuses on requirements of particular methods by distributed teams and describes commonly used solutions. The result of the practical part of the thesis is an application prototype supporting agile methods in distributed teams.

**Keywords** GoAgile, retrospective, brainstorming, poker planning, web application, ASP.NET

# **Obsah**

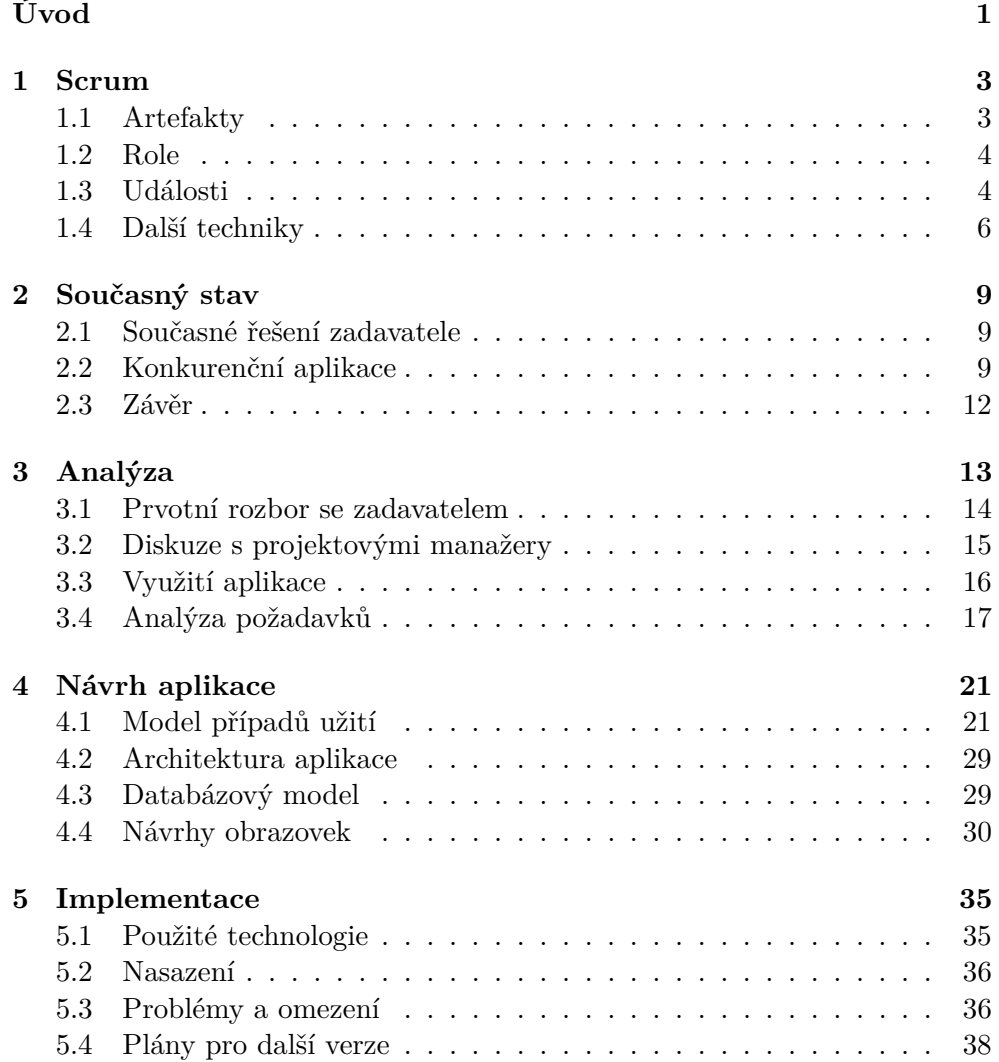

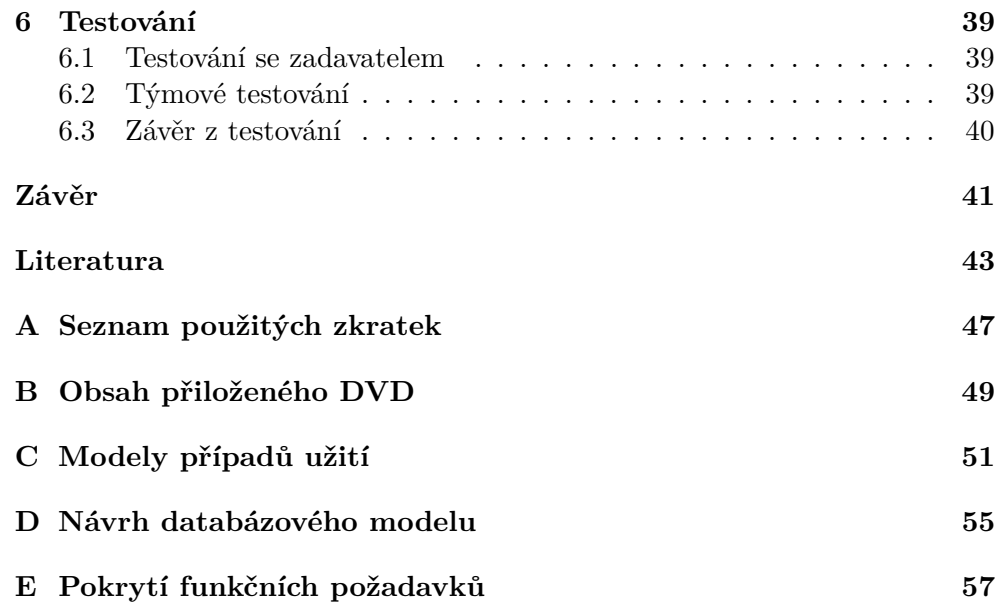

# **Seznam obrázků**

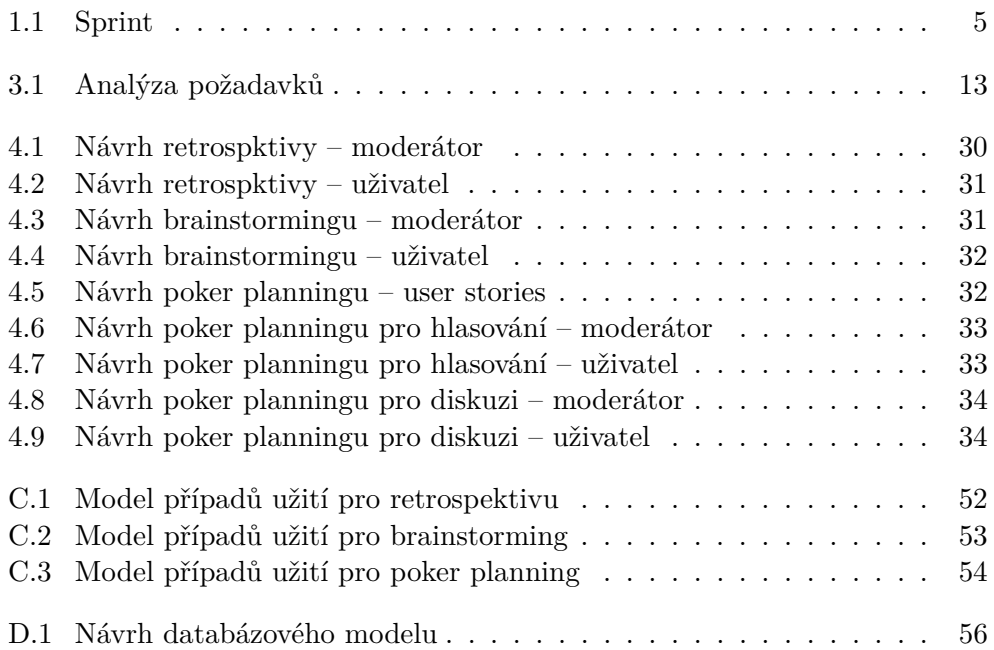

# **Seznam tabulek**

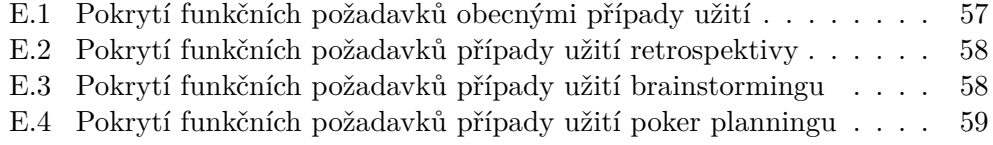

# **Úvod**

<span id="page-16-0"></span>Dříve probíhal proces vývoje software podle jednotného principu zvaného Waterfall [\[1\]](#page-58-1) neboli vodopádu. Ten se vyznačuje svou linearitou, kdy každá fáze vývoje probíhá pouze jednou. Tato skutečnost neumožňuje reagovat na změny v požadavcích. Vodopád je typický pro svůj jednoznačný plán a robustní dokumentaci.

V roce 2001 se začalo velice diskutovat o agilním vývoji software. V Utahu ve Spojených státech amerických se sešlo několik odborníků z oblasti softwarového inženýrství a vývoje software, aby diskutovali o odlehčených postupech vývoje software. Byl sepsán *Manifest Agilního vývoje software* [\[2\]](#page-58-2), který hovoří o přístupu k vývoji software nazývaného "agilní programování". Hlavními principy jsou:

- fungující software
- reagování na změny
- spolupráce se zákazníkem
- zaměření se na jednotlivce

Od této chvíle se začali formovat jednotlivé agilní metodiky. Mezi nejznámější patří Scrum (viz kapitola [1\)](#page-18-0) a Extrémní programování [\[3\]](#page-58-3). Tyto metodiky se vyznačují krátkými iteracemi, díky kterým lze včas reagovat na změny a přání klienta, se kterým probíhá neustálá komunikace. Metodiky mají předem definovány role jednotlivých účastníků, artefakty a události, které zabraňují přebytečným schůzkám.

Během agilních metodik se především využívá agilních technik, které například pomáhají při hodnocení proběhlé iterace, odhadování pracnosti nebo pro formování nových nápadů a myšlenek. Tato bakalářská práce se zabývá výše zmíněnými technikami, jejímž hlavním cílem je návrh a tvorba webové aplikace, která podporuje realizaci základních agilních technik v distribuovaných týmech.

# Kapitola **1**

# **Scrum**

<span id="page-18-0"></span>Tato kapitola popisuje pojem Scrum a všechny jeho hlavní komponenty. V závěru jsou zmíněny techniky, které jsou velmi užitečné při procesu tvorby produktu.

Scrum je souhrn daných technik a procesů, které pomáhají při tvorbě produktu. Obsahuje tým a role pro jeho účastníky, události, artefakty a pravidla. Každá z těchto komponent má svůj jedinečný, nezaměnitelný účel, který vede k úspěšné tvorbě koncového produktu.

### <span id="page-18-1"></span>**1.1 Artefakty**

Artefakty reprezentují práci nebo hodnotu. Jsou speciálně navrženy pro maximalizování transparentnosti klíčových informací tak, aby jim každý rozuměl.

- Primárním artefaktem je samozřejmě produkt. Scrum počítá s tím, že tým dovede produkt do očekávaného stavu na konci každého Sprintu.
- Product Backlog je seznam všech rysů, funkčností, vylepšeních, oprav, které mají být hotovy. Neustále se mění podle současných požadavků. Zodpovědný za něj je Product Owner.
- Product Backlog Item (PBI) je jednotlivá položka v Product Backlogu. Obsahuje název, popis, stav, odhad pracnosti a prioritu. Jestli je PBI ve stavu "Done", znamená to, že jsou splněny všechny jeho podmínky dle popisu.
- Sprint Backlog je souhrn všech vybraných PBI pro daný Sprint.
- Produktový inkrement je souhrn všech PBI, které jsou ve stavu "Done" v současném Sprintu, a k tomu je připočtena hodnota všech předchozích inkrementů proběhlých Sprintů.

## <span id="page-19-0"></span>**1.2 Role**

Scrum tým je samostatně se organizující, což znamená, že si raději sám určí, jak nejlépe splnit svou práci, než být přímo vedený někým z venku. Dále obsahuje všechny potřebné znalosti a odborníky pro daný úkol, bez nutnosti vnější pomoci. Role jsou designovány tak, aby podporovaly kreativitu, flexibilitu a produktivitu.

- Product owner, neboli vlastník produktu, je pouze jeden v rámci celého týmu. Je to jeden z nejdůležitějších subjektů, protože je zodpovědný za maximalizování hodnoty produktu a práci celého týmu. Má jasnou vizi o produktu, provádí klíčová rozhodnutí a je zodpovědný za vytváření a správu Product Backlogu. Jeho práce spočívá hlavně v komunikaci, marketingu a vytváření vize produktu.
- Druhou roli tvoří takzvaný vývojový tým, který je zodpovědný za dodání produktových inkrementů na konci každého Sprintu. Je tvořen menší skupinou lidí, většinou 3 až 9. Jsou zde zastoupeny všechny dovednosti potřebné pro daný inkrement od návrhu až po testování.
- Scrum master je zodpovědný za to, že Scrum proces je použit tak, jak bylo naplánováno. Dodržují se pravidelná setkání a neporušují se pravidla Scrumu. Často organizuje schůzky a povzbuzuje tým ke zlepšení.

## <span id="page-19-1"></span>**1.3 Události**

Všechny události jsou navrženy tak, aby bylo zabráněno dalším přebytečným schůzkám. Jsou časově omezeny a mají přesný plán. Každá událost by měla být příležitostí pro přezkoumání a zlepšení. Návaznost událostí a artefaktů zobrazuje obrázek [1.1.](#page-20-0)

- Srdcem celého Scrumu je Sprint, který by neměl přesáhnout dobu jednoho měsíce. Na konci každého cyklu je dodán takzvaný produktový inkrement. Každý Sprint obsahuje Sprint Planning, Daily Scrums, práci vývojového týmu, Sprint Review a retrospektivu. Během Sprintu nejsou dělány změny, které by měnily hlavní cíle. Tyto změny se dělají před začátkem nového Sprintu. Pro každý Sprint je definováno, co se bude dělat, design, pružný plán procesu a konečný produkt neboli inkrement.
- Sprint Planning je prvotní fáze Sprintu, která by neměla trvat více jak jeden den. Celý tým vytváří plán pro nově probíhající Sprint. Zodpovídá se na otázky, co by se mělo dodat na konci Sprintu jako inkrement, a jak toho dosáhneme.
- Daily Scrum je patnácti minutová událost, kde vývojový tým synchronizuje své aktivity a vytváří plán na následující den. Scrum Master by

měl dohlédnout na to, že se koná každý den nejlépe na stejném místě a ve stejný čas. Hlavním cílem je, říci si, jak probíhá naplňování cílů probíhajícího Sprintu, zlepšit komunikaci v týmu a zabránit dalším přebytečným schůzkám. Každý má za úkol odpovědět na základní tři otázky.

- **–** Co jsi dělal včera a jak to pomohlo naplnit cíle Sprintu?
- **–** Co budeš dělat dnes pro naplnění cílů Sprintu?
- **–** Máš nějaké problémy, které ti zabraňují v naplňování cílů Sprintu?
- Sprint Review se koná na konci každého Sprintu. Má spíše informativní charakter a jeho hlavním úkolem je prozkoumání produktových inkrementů a případné úpravy v Product Backlogu. Účastní se ho celý tým, případně i pověřené osoby ze strany klienta a diskutují nad tím, čeho bylo v uplynulém Sprintu dosaženo, jaké problémy nastaly, a jak jim lze předcházet. Dále se projednávají další věci, které by se měly udělat pro zvyšování hodnoty. Úkolem Scrum Mastera je, aby všichni porozuměli náplni události, a aby se nepřekračoval čtyř hodinový časový limit. Product Owner prezentuje, které položky v Product Backlogu jsou dokončeny, a které nikoliv.
- Retrospektiva se koná po Sprint Review. Je to příležitost pro zlepšení na další Sprint. Cílem je analyzovat, jak proběhl poslední Sprint s ohledem na nástroje, vztahy a procesy. Zhodnotit činnosti, ve kterých je třeba pokračovat. Zavést nové postupy, které zvýší produktivitu. A v neposlední řadě odstranit neefektivní činnosti. Scrum Master dohlíží na to, že retrospektiva probíhá podle pravidel a ve vymezeném časovém limitu, většinou do tří hodin.

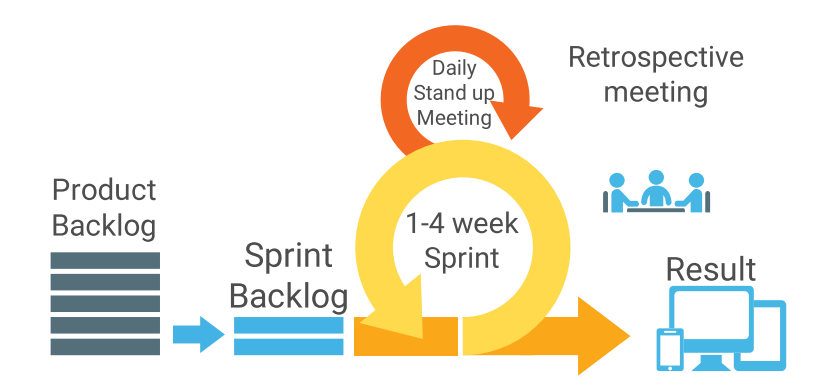

<span id="page-20-0"></span>Obrázek 1.1: Průběh jednoho cyklu Sprintu [\[4\]](#page-58-4).

### <span id="page-21-0"></span>**1.4 Další techniky**

Existuje celá řada technik, které napomáhají od hledání řešení, až po hodnocení vykonané práce. Níže jsou popsány dvě z nich, neboť jsou součástí navrhované aplikace.

#### **1.4.1 Brainstorming**

Jedná se o skupinovou techniku, zaměřenou na kreativitu a hledání nových řešení. Účastníci se podílí na kolektivní diskuzi na předem určené téma. Své nápady zapisují a poté je sdílí na společné ploše, nejčastěji tabuli. Hlavními pravidly jsou:

- Nekritizovat cizí nápady.
- Zapisovat vše, co tě napadne. Čím více nápadů, tím pravděpodobnější je nalezení nejlepší varianty.
- Inspirovat se ostatními nápady a rozvinout je dále, nebo propojit s vlastními.
- Nebát se divokého nebo nepravděpodobného řešení.

Použitelnost navrhovaných příspěvků se vyhodnocuje až na konci brainstormingu a následně se dopracovává do použitelné podoby.

#### **1.4.2 Poker planning**

Hlavním cílem této techniky je odhadnout pracnost nebo posoudit náročnost cílů.

Product Owner prezentuje user story, což je nejčastěji PBI nebo popis funkcionality. Následuje diskuze o dané user story, zakončena hlasováním, při kterém má každý k dispozici sadu karet s čísli, blížící se Fibonacciho posloupnosti [\[5\]](#page-58-5). Čísla reprezentují počet bodů pro odhad pracnosti, ideálně počet hodin nebo dní. Dále jsou k dispozici speciální karty:

- Karta se symbolem kávy pro krátkou přestávku.
- Karta s otazníkem, která symbolizuje, že daný účastník nemá dostatečné informace pro hodnocení.
- Karta s nekonečnem pro označení, že user story nemá řešení.

Když již nejsou žádné další otázky, všichni účastníci vyloží naráz jednu zvolenou kartu. Pokud všichni zvolí kartu se stejnou hodnotou, tak se tato hodnota stává odhadem. V opačném případě probíhá obhajoba nejnižšího a nejvyššího odhadu, následována krátkou diskuzí.

Tento cyklus hlasování se provádí, dokud není dosaženo shody, nebo se omezí počet cyklů nejčastěji na dva. Po posledním hlasování se jako odhad stanový nejvyšší zvolená hodnota.

# Kapitola **2**

## **Současný stav**

<span id="page-24-0"></span>Před návrhem aplikace bylo nutné vyzkoušet několik konkurenčních řešení a účastnit se agilních technik na reálném projektu. V níže uvedeném textu jsou vyhodnoceny vybrané konkurenční aplikace a rozbor současného řešení na straně zadavatele.

### <span id="page-24-1"></span>**2.1 Současné řešení zadavatele**

Při brainstormingu a retrospektivě se využívá nalepovacích papírků, na které každý člen týmu píše své body. Ty se poté postupně nalepují na zeď. Hlavní nevýhodou tohoto přístupu v distribuovaném týmu je, že moderátor nejprve přepisuje jednotlivé body od vzdáleně připojených uživatelů na nalepovací papírky a po skončení události přepisuje všechny body do elektronické podoby. Další problém spočívá ve špatné viditelnosti nalepených papírků, obzvláště pro připojené uživatele přes standartní komunikační prostředky.

Pro poker planning se používají hrací karty. Ty ale vyžadují, aby celý tým byl přítomen v jedné místnosti.

### <span id="page-24-2"></span>**2.2 Konkurenční aplikace**

Hlavním objektem hodnocení byly webové aplikace podobného charakteru. To znamená, že byly přístupné zdarma a obsahovaly alespoň jednu z agilních technik (retrospektivu, brainstorming, poker planning). Vybrané aplikace byly buď vyhledány pomocí internetového vyhledávače Google [\[6\]](#page-58-6) nebo byly doporučeny od externích poradců.

#### **2.2.1 IdeaBoardz**

Webová aplikace IdeaBoardz [\[7\]](#page-58-7) umožnuje vytvoření několika variací retrospektivy. V aplikaci si uživatel nastaví, kolik sloupců požaduje, a jak se mají jmenovat. Událost lze sdílet s ostatními lidmi, stačí pouze přeposlat odkaz. Poté

stačí už jen přidávat jednotlivé body pod sloupce, které se při každé změně sdílejí mezi všechny uživatele s menší časovou prodlevou. Je tu možnost i hlasovat pro daný bod. Lze exportovat výstup do PDF a Excelu.

Výhody:

- Jednoduché ovládání
- Přehlednost
- Možnost exportování výstupu

Nevýhody:

- Událost se neprovádí ve fázích, vše se okamžitě sdílí mezi uživateli.
- Nelze zjistit kolik a jací uživatelé jsou v dané události.

### **2.2.2 Pointing Poker**

Při vytváření poker planningu v aplikaci Pointing Poker [\[8\]](#page-58-8) lze nastavit hodnoty karet a název události. Nejsou zde žádné role, každý může přepisovat user story a resetovat hlasování. Jsou zde zobrazeni přihlášení uživatelé a informace o tom, kdo má odhlasováno. Při hlasování uživatel vybere příslušnou kartu a poté se mu zobrazí i hlasy ostatních.

Aplikace umožňuje využívat i retrospektivu, která probíhá ve dvou fázích. V první takzvané "Entry Mode" uživatelé přidávají body do jednotlivých sloupců. A v druhé fázi "Review" se všem najednou zobrazí veškeré body. Mezi fázemi může přepínat kdokoliv. Je zde seznam přihlášených uživatelů.

Výhody:

- Nastavování hodnot karet pro poker planning
- Seznam přihlášených uživatelů

Nevýhody:

- Každý může ovládat událost, psát user story, přepínat mezi fázemi.
- Nepřehledný a zastaralý design

#### **2.2.3 Plan It Poker**

Plan It Poker [\[9\]](#page-58-9) se ukázala jako nejlepší ze zkoumaných aplikací. Uživatel, který vytvoří poker planning, se stává moderátorem události. Vygeneruje se odkaz, na který může pozvat další účastníky. Moderátor může psát user story a zahajovat jednotlivé fáze. V první fázi se hlasuje a v druhé se zobrazí výsledky. Po ukončení user story se sama vypočítá výsledná hodnota, která se uloží spolu s minimem a maximem. Poté se může přejít na další user story.

Je k dispozici seznam přihlášených uživatelů, který zobrazuje, kdo již hlasoval. Moderátor má svůj profil, na kterém má přehled o všech jeho událostech.

Výhody:

- Nastavení hodnot karet
- Tajné hlasování
- Jednoduchost hlasování

#### Nevýhody:

- Nepřehledné menu pro user story.
- Možnost nekonečně opakovat fázi pro hlasování.
- Sama se vypočítá výsledná hodnota.

#### **2.2.4 Fire Poker**

Webová aplikace Fire Poker [\[10\]](#page-58-10) pro poker planning má velké možnostmi nastavení. První člen se přihlásí jako moderátor, nastaví událost a přidává user story. Může opakovat hlasování, přijmout výsledek nebo zrušit hlasování pro danou user story. Jsou vidět připojení účastníci a jejich vybrané karty. Zvolené karty ostatních účastníků se odkrývají každému účastníkovi hned poté, co odhlasuje. Počet hlasovacích kol není omezen. Probíhající user story může kdokoliv modifikovat.

Výhody:

- Nastavení hodnot karet
- Přehled aktuálně připojených účastníků

Nevýhody:

- Nepřehledné menu pro user story.
- Možnost nekonečně opakovat fázi pro hlasování.
- User story může modifikovat každý.

## <span id="page-27-0"></span>**2.3 Závěr**

Naprostá většina aplikací, které byly vyzkoušeny, jsou nevyhovující pro zadání zadavatele (viz kapitola [3.1\)](#page-29-0). Zkoušené aplikace většinou postrádají tajné hlasování. Nejčastější věc, kterou aplikace nenabízejí, je možnost postupného prezentování bodů, která je velice důležitá pro zadavatele. To jsou hlavní důvody, proč by aplikace *GoAgile* mohla snadno uspět mezi početnou konkurencí.

# Kapitola **3**

# **Analýza**

<span id="page-28-0"></span>Analýza produktu je vnímána jako nejdůležitější část celého procesu, protože se jedná o zásadní dokument, na kterém se musí dohodnout klient s dodavatelem. Při dodání produktu nebo v případě vyskytnutí nejasností je kladen důraz hlavně na dodržení dohodnutých požadavků.

V kapitole jsou nejprve obecně popsané požadavky na novou aplikaci, které byly dohodnuty na prvotních jednáních se zadavatelem. Dále jsou zde popsané i obecné požadavky na aplikaci, které byly také odsouhlaseny zadavatelem. V průběhu analýzy byly konzultovány funkčnosti aplikace s projektovými manažery zabývající se agilním vývojem. Součástí kapitoly je také zkoumání, zdali je aplikace vhodná i pro jiné oblasti využití.

V závěru kapitoly je uveden konečný seznam funkčních požadavků. Celý proces nastavení požadavků aplikace je shrnut na následujícím schématu [3.1.](#page-28-1)

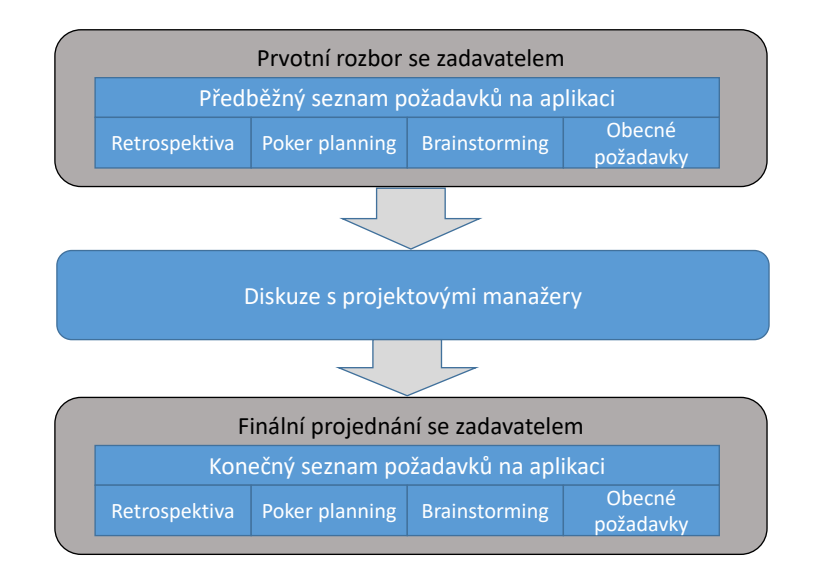

<span id="page-28-1"></span>Obrázek 3.1: Schéma postupu upřesnění požadavků na aplikaci.

### <span id="page-29-0"></span>**3.1 Prvotní rozbor se zadavatelem**

S dodavatelem byl dohodnut počáteční seznam požadavků na aplikaci, která by se měla jmenovat *GoAgile*. Hlavní náplní je podpora agilního vývoje v distribuovaném týmu. Aplikace by měla zahrnovat několik hlavních technik agilního vývoje a to zejména

- retrospektivu,
- brainstorming a
- poker planning (dále jen události).

Kromě hlavní náplně je vhodné, aby aplikace splňovala i obecné požadavky, které byly také dohodnuty v rámci projednávání požadavků na funkčnost aplikace.

### **3.1.1 Obecné požadavky**

Aplikace musí být přístupná přes běžně používané internetové prohlížeče. Veškerý text musí být v anglickém jazyce. Aplikaci budou používat dva typy uživatelů:

- Moderátor je nejčastěji týmový lídr nebo projektový manažer, který řídí samotné dění události. Tento uživatel musí mít pro vstup do aplikace svůj vytvořený účet, na který se přihlásí a pod kterým bude zakládat jednotlivé události.
- Běžný uživatel, většinou vývojář. Tento uživatel nebude používat žádné registrování, ale bude se moci jen připojit k již vytvořené události, na kterou dostane pozvání.

Hlavní stránka bude obsahovat základní informace o aplikaci a okna pro vytváření událostí. Při vytvoření události se automaticky vygeneruje unikátní odkaz, který moderátor zašle pomocí běžných komunikačních nástrojů svému týmu. Na tento odkaz se jednotlivý členové připojí a po vyplnění jména se stávají součástí události.

#### **3.1.2 Retrospektiva**

Každý člen má za úkol vymyslet body pro zlepšení do tří kategorií *Start*, *Stop*, *Continue*. Dále své body vkládá samostatně tak, aby je nikdo neviděl (neovlivňoval ostatní). Body vkládá pomocí jednoduchého formuláře pod zvolenou kategorii. V případě, že není uživatel spokojen s textem svého bodu, může ho smazat. Jakmile jsou členové týmu hotovi s vložením svých bodů do retrospektivy nebo vyprší-li čas, moderátor ukončí první fázi.

V druhé fázi každý člen postupně odhaluje bod po bodu. Je opravdu důležité, aby se body odhalovaly postupně, jinak by byli jednotliví členové opticky rušeni čtením ostatních bodů. Každý uživatel může odkrýt pouze své body, nikoliv body ostatních. Nakonec je důležité vstupy z retrospektivy sepsat a uchovat, aby se s nimi později dalo pracovat.

#### **3.1.3 Brainstorming**

Hlavní požadované zásady jsou:

- Žádná kritika. Zveřejněné nápady by neměly být nikým komentovány. I ten nejhloupější nápad může inspirovat ostatní.
- Všechno zapisovat. Čím více nápadů, tím pravděpodobnější je nalezení nejlepší varianty.

Každý uživatel své body vkládá samostatně, a když je se svým bodem spokojen, může ho sdílet s ostatními, aby se mohli inspirovat. V případě, že není uživatel spokojen s textem svého vstupu, může bod smazat nebo přepsat, pokud ho již nesdílel. Nakonec je důležité vstupy z brainstormingu sepsat a uchovat, aby se s nimi později dalo pracovat.

#### **3.1.4 Poker planning**

Moderátor sepíše user story. Každá user story je na začátku vysvětlená. Jednotliví členové týmu dostanou karty, na kterých jsou čísla mírně upravené Fibonacciho posloupnosti [\[5\]](#page-58-5), a kartu se symbolem kávy.

Ve chvíli, kdy všichni vědí, co je v user story zahrnuto, každý uživatel vybere číslo, které reprezentuje pracnost odhadované user story. V případě shody všech účastníků, se přechází na další user story a zvolené číslo se zapisuje do odhadů. Pokud jsou rozdíly, dochází k diskusi, kdy účastník s nejvyšším a s nejnižším číslem obhajuje svoji volbu.

Po diskusi dochází k novému hlasování. Pokud opět nedojde ke shodě, vezme se jako finální odhad nejvyšší číslo i v případě, že ho zvolil pouze jeden účastník.

#### <span id="page-30-0"></span>**3.2 Diskuze s projektovými manažery**

V této práci jsou využity poznatky z diskuzí s projektovými manažery, kteří vedou, nebo mají zkušenosti s vedením distribuovaných týmů. Převážně byly konzultovány průběhy událostí, tedy retrospektivy, brainstormingu a poker planningu, a v neposlední řadě také vzhled a ovládání této aplikace.

#### **3.2.1 Kladené dotazy a časté odpovědi**

• Jaké agilní metody používáte a jak často?

Daily Stand-up, neboli Daily Scrum meeting používá denně nebo obden téměř každý tým. Retrospektivu používá převážná většina týmů jednou až dvakrát za měsíc. Brainstorming využívají pouze na začátku projektu a hlavně při realizacích vlastních projektů. Poker planning je využívám pouze zřídka, a to na specifických projektech.

• Uvítal byste aplikaci pro podporu agilních metodik, a kterých konkrétně?

Téměř všichni odpověděli kladně. Ale speciálně pro Daily Stand-up by nikdo aplikaci nevyužil, vzhledem k jeho četnosti a charakteru.

• Jaké základní vlastnosti by tato aplikace měla mít?

Převážné odpovědi jednoznačně ukazovali na jednoduchý design, žádné zdlouhavé přihlašování nebo vytváření profilů pro každého účastníka a v neposlední řadě pro intuitivní ovládání.

#### **3.2.2 Závěry z konzultací aplikace**

Při podrobném rozboru průběhu jednotlivých technik je zde zohledněna další fáze retrospektivy a brainstormingu. V této fázi má každý uživatel omezený počet hlasů, který při založení události stanoví moderátor. Tyto hlasy lze využít na hodnocení bodů ostatních uživatelů, avšak maximálně po jednom hlasu pro každý bod.

Jako další možnost na vylepšení aplikace je panel, na kterém jsou vidět aktuálně připojení uživatelé. Pro lepší přehlednost je dobré každému uživateli přidat unikátní barvu pro jeho sdílené body. Jedna z vítaných možností je funkce měření času, která bude mít pouze informativní funkci pro moderátora. Nezbytnou součástí se ukázala možnost exportovat data o jednotlivých událostech alespoň v CSV formátu. V poker planningu je nutné přidat k user story okno s komentáři pro moderátora.

Na základě konzultací o designu aplikace, jejichž návrhy jednotlivých obrazovek jsou popsány v kapitole [4.4,](#page-45-0) by měl být co nejjednodušší a nejpřehlednější design. Aplikace by měla být responsivní, aby byla ovladatelná jak z běžných počítačů, tak i z mobilních zařízení, kde se počítá s částečným omezením informací v oknech. Na mobilních zařízeních by nebyl k dispozici seznam připojených uživatelů.

### <span id="page-31-0"></span>**3.3 Využití aplikace**

Tato aplikace je vhodná především pro střední a větší týmy. Ocení ji hlavně projektoví manažeři distribuovaných týmů převážně proto, že ovládají průběh události a nemusejí nic vícekrát přepisovat.

Svým charakterem je aplikace vhodná nejen pro odvětví softwarového inženýrství, ale najde využití napříč obory. Například při vedení dlouhodobého projektu se vyplatí používat retrospektivu alespoň jednou až dvakrát měsíčně pro sdílení názorů a požadavků v týmu. Brainstorming je ideální nástroj pro tvorbu nových nápadů a při zakládání projektů. A v neposlední řadě poker planning je vynikající pro odhadování.

#### <span id="page-32-0"></span>**3.4 Analýza požadavků**

Na základě analýzy projektu a konzultace s projektovými manažery je zadavateli navržen následující závazný seznam požadavků, který byl přijat zadavatelem. Vyskytují se zde dva typy uživatelů, první je moderátor a druhý běžný uživatel. Moderátor spravuje průběh a vytváří jednotlivé události. Aplikace musí obsahovat základní agilní metodiky, mezi které patří retrospektiva, brainstorming a poker planning (dále jen události).

#### **3.4.1 Funkční požadavky obecné**

- FO1 Pro vytváření událostí je nutné se přihlásit do aplikace jako moderátor.
- FO2 Běžní uživatelé se nemusejí registrovat, do události se přihlásí pouze na základě vyplnění jména.
- FO3 Při vytvoření události moderátor vyplní parametry události a poté se vygeneruje unikátní adresa, kterou rozešle svému týmu.
- FO4 Po vstoupení uživatele do události se aktualizuje seznam připojených uživatelů.
- FO5 Informace o dokončené události je možno stáhnout ve formátu CSV.
- FO6 Uživatel se může registrovat do aplikace a tím se mu vytvoří vlastní účet.
- FO7 Uživatel se může do svého účtu přihlásit a také se odhlásit.

#### **3.4.2 Funkční požadavky retrospektivy**

- FR1 Při založení retrospektivy lze nastavit počet hlasů pro každého účastníka.
- FR2 Retrospektiva obsahuje tři fáze, psaní bodů, prezentování bodů a hlasování o sdílených bodech.
- FR3 Moderátor řídí průběh retrospektivy.
- FR4 Body retrospektivy se vytvářejí pomocí jednoduchého formuláře.
- FR5 Body se přidávají do tří sloupců s názvy "Start", "Stop", "Continue".
- FR6 Každý účastník může oznámit, že má již připravené body pro prezentaci.
- FR7 Body jsou viditelné pouze autory, dokud je nesdílí.
- FR8 Každý uživatel má unikátní barvu sdílených bodů. Barev bude pouze dvacet a při větším počtu účastníků se budou opakovat.
- FR9 Body se dají mazat, dokud nejsou sdíleny.
- FR10 Body se sdílí postupně.
- FR11 Každý účastník může přidat po jednom hlasu sdílenému bodu.

#### **3.4.3 Funkční požadavky brainstormingu**

- FB1 Při založení brainstormingu lze nastavit počet hlasů pro každého účastníka.
- FB2 Brainstorming obsahuje dvě fáze, prezentování bodů a hlasování.
- FB3 Moderátor řídí průběh brainstormingu.
- FB4 Body brainstormingu se vytvářejí pomocí jednoduchého formuláře.
- FB5 Každý účastník může oznámit, že již všechny své body sepsal.
- FB6 Body jsou viditelné pouze autory, dokud je nesdílí.
- FB7 Každý uživatel má unikátní barvu sdílených bodů. Barev bude pouze dvacet a při větším počtu účastníků se budou opakovat.
- FB8 Body se dají mazat, dokud nejsou sdíleny.
- FB9 Body se sdílí postupně.
- FB10 Každý účastník může přidat po jednom hlasu sdílenému bodu.

#### **3.4.4 Funkční požadavky poker planningu**

- FP1 Poker planning obsahuje následující fáze, psaní user story, hlasování a diskuze.
- FP2 Moderátor řídí průběh retrospektivy.
- FP3 Pouze moderátor může přidávat nové user story.
- FP4 Moderátor může po celou dobu přidávat komentáře k user story.
- FP5 Pro hodnocení všichni uživatelé používají karty s čísly a symbolem kávy.
- FP6 Zvolené karty se zobrazí najednou až při diskuzi.
- FP7 Pokud některý uživatel zvolil kartu s kávou, moderátor může přerušit událost.
- FP8 Moderátor může ukončit probíhající user story po prvním hlasování nebo přejít do druhého hlasovacího kola.

#### **3.4.5 Nefunkční požadavky**

- N1 Aplikace je dostupná přes webové rozhraní pomocí posledních dvou verzí prohlížečů Google Chrome [\[11\]](#page-59-0), Firefox [\[12\]](#page-59-1), Microsoft Edge [\[13\]](#page-59-2), Opera [\[14\]](#page-59-3), Safary [\[15\]](#page-59-4) a Internet Explorer [\[16\]](#page-59-5) od verze 10.
- N2 Citlivé údaje jako např. hesla k uživatelským účtům, aplikace neuchovává jako prostý text, ale jako jejich otisk neboli hash vhodné hashovací funkce.
- N3 Aplikace je v anglickém jazyce. Překlad do ostatních jazyků není vyžadován.
## Kapitola **4**

## **Návrh aplikace**

Kapitola se zabývá návrhem aplikace, která vychází z konečného seznamu funkčních a nefunkčních požadavků od zadavatele.

Návrh aplikace zahrnuje následující činnosti:

- Model případů užití, který definuje role jednotlivých účastníků a jejich činnosti.
- Architekturu aplikace neboli jednotlivé vrstvy a jejich komunikaci.
- Databázový model
- Návrhy obrazovek

## **4.1 Model případů užití**

Tento model zachycuje činnosti, které mohou uživatelé systému vykonávat a vztahy mezi účastníky. Případy užití událostí jsou pro větší přehlednost seskupeny do jednotlivých fází.

### **4.1.1 Účastníci**

Množina rolí uživatelů, kteří budou využívat systém. Účastníkem může být také jiná aplikace, která s vyvíjenou aplikací komunikuje nebo spolupracuje.

- Běžný uživatel obdrží odkaz od moderátora, na který se připojí. Poté vyplní své jméno a podílí se na průběhu události.
- Moderátor vytváří události, ovládá průběh události a zve běžné uživatele, aby se na událost připojili.

#### **4.1.2 Obecné**

Tyto případy užití se týkají převážně autentizace uživatelů a vytváření událostí.

#### **UCO1 – Registrovat se**

- 1. Případ užití začíná, když uživatel chce začít využívat aplikaci jako moderátor.
- 2. Uživatel vybere možnost "Register".
- 3. Aplikace zobrazí registrační formulář.
- 4. Uživatel vyplní registrační formulář a stiskne tlačítko "Register".
- 5. Aplikace zobrazí formulář pro přihlášení uživatele.
- 6. Uživatel se přihlásí vyplněním formuláře a po přihlášení může plně využívat aplikaci.

#### **UCO2 – Přihlásit se**

- 1. Případ užití začíná, když registrovaný uživatel chce začít pracovat s aplikací jako moderátor.
- 2. Uživatel vybere možnost "Log in".
- 3. Aplikace zobrazí formulář přihlášení.
- 4. Uživatel vyplní formulář a po stisknutí tlačítka "Log in" může začít plně využívat aplikaci.

#### **UCO3 – Odhlásit se**

- 1. Případ užití začíná, když moderátor chce ukončit práci s aplikací.
- 2. Moderátor vybere možnost "Log out".
- 3. Aplikace uživatele odhlásí a zobrazí formulář přihlášení

#### **UCO4 – Vytvořit událost**

- 1. Případ užití začíná, když moderátor chce vytvořit událost.
- 2. Moderátor vybere jednu z událostí na hlavní stránce a klikne na "Create".
- 3. Zobrazí se okno s údaji o události a ty moderátor následně vyplní.
- 4. Po stisknutí tlačítka "Create" se vytvoří událost a uživatel se stává jejím moderátorem.

5. V události se na panelu s připojenými uživateli zobrazí jeho jméno jako *Project Manager*.

#### **UCO5 – Exportovat data**

- 1. Případ užití začíná, když moderátor chce exportovat informace dané události.
- 2. Na hlavním panelu stránky použije na tlačítko "My Events".
- 3. Moderátorovi se zobrazí tabulka s jeho událostmi. Vybere si příslušnou událost kliknutím na její řádek.
- 4. Zobrazí se detailní informace o události a tlačítko "Export to CSV", které nabídne informace pro stažení o události v CSV formátu.

#### **4.1.3 Retrospektiva**

Případy užití týkající se retrospektivy jsou zobrazeny na obrázku [C.1](#page-67-0) v příloze [C.](#page-66-0) Případy užití jsou rozděleny do čtyř fází, které na sebe postupně navazují.

#### **UCR1 – Začít Událost**

- 1. Při zahájení události moderátor stiskne na tlačítko "Start" na panelu pro ovládání události a událost se přepne do fáze Psaní bodů.
- 2. Uživatelům se zpřístupní tlačítka pro přidávání bodů.

#### **UCR2 – Připojit se k události**

- 1. Případ užití začíná, když běžný uživatel se chce připojit k události.
- 2. Připojí se na adresu, kterou mu pošle moderátor.
- 3. Zobrazí se formulář, na kterém běžný uživatel vyplní své jméno.
- 4. Stiskne na tlačítko "Enter" a stává se součástí události.
- 5. Když je událost ve fázi Prezentování nebo Hlasování, zobrazí se uživateli sdílené body.
- 6. INCLUDE "Zobrazení připojených uživatelů"

#### **UCR3 – Zobrazení připojených uživatelů**

1. Zobrazí se jméno uživatele na panelu s aktuálně připojenými uživateli.

#### **UCR4 – Přejít do fáze Prezentování**

- 1. Moderátor che přejít do fáze Prezentování, stiskne tlačítko "Share ideas" na panelu pro ovládání události a událost se přepne do fáze pro prezentování bodů.
- 2. Uživatelům se u jejich bodů zobrazí tlačítko pro sdílení bodu.

#### **UCR5 – Přidat bod**

- 1. Případ užití začíná, když uživatel si chce vytvořit bod v události.
- 2. V retrospektivě stiskne na symbol plus pod jedním ze sloupců "Start", "Stop" nebo "Continue".
- 3. Vytvoří se okno, ve kterém uživatel vyplní informace pro bod.

#### **UCR6 – Smazat bod**

- 1. Když chce uživatel smazat určitý bod, tak v okně bodu klikne na tlačítko "Delete".
- 2. Bod se vymaže.

#### **UCR7 – Připraven**

- 1. Uživatel chce dát najevo, že má vymyšleny a napsány všechny své body pro událost.
- 2. Klikne na tlačítko "I am Ready" na horním panelu a v panelu s připojenými uživateli se u jeho jména vytvoří speciální znak.

#### **UCR8 – Přejít do fáze Hlasování**

- 1. Moderátor chce přejít do fáze Hlasování, stiskne tlačítko "Voting" na panelu pro ovládání události a událost se přepne do fáze pro hlasování.
- 2. Uživatelům se u sdílených bodů zobrazí možnost "Vote".

#### **UCR9 – Ukončit událost**

- 1. Případ užití začíná, když moderátor chce ukončit událost.
- 2. Stiskne "Finish" a událost se ukončí.
- 3. Všem uživatelům se zobrazí nabídka pro přechod na hlavní stránku nebo detail události.

#### **UCR10 – Sdílet bod**

1. Uživatel chce sdílet svůj bod s ostatními.

- 2. Použije tlačítko "Share" a bod se sdílí se všemi uživateli.
- 3. V retrospektivě se zobrazí jako první v dotyčném sloupci a v barvě uživatele.

#### **UCR11 – Hlasovat**

- 1. Případ užití začíná, když uživatel chce udílet své hlasy zobrazeným bodům.
- 2. U dotyčného bodu klikne na možnost "Vote" a bodu se přidá hlas.
- 3. Ostatním uživatelům se zobrazí aktuální počet hlasů u dotyčného bodu.

#### **4.1.4 Brainstorming**

Činnosti prováděné uživateli v modelu případů užití byly rozděleny do tří fází. Souvislosti mezi činnostmi jsou znázorněné pro jednotlivé typy uživatelů na obrázku [C.2](#page-68-0) v příloze [C.](#page-66-0)

#### **UCB1 – Začít Událost**

- 1. Moderátor chce začít událost, stiskne tlačítko "Start" na panelu pro ovládání události a událost se přepne do fáze Prezentování.
- 2. Uživatelům se zpřístupní možnost pro přidávání bodů.

#### **UCB2 – Připojit se k události**

- 1. Případ užití začíná, když běžný uživatel se chce připojit k události.
- 2. Připojí se na adresu, kterou mu pošle moderátor.
- 3. Zobrazí se formulář, na kterém běžný uživatel vyplní své jméno.
- 4. Stiskne na tlačítko "Enter" a stává se součástí události.
- 5. Když je událost ve fázi Prezentování nebo Hlasování, zobrazí se uživateli sdílené body.
- 6. INCLUDE "Zobrazení připojených uživatelů"

### **UCB3 – Zobrazení připojených uživatelů**

1. Zobrazí se jméno uživatele na panelu s aktuálně připojenými uživateli.

#### **UCB4 – Přidat bod**

1. Případ užití začíná, když uživatel si chce vytvořit bod v události.

- 2. V brainstormingu stiskne na symbol plus pod jedním ze sloupců "Start", "Stop" nebo "Continue".
- 3. Vytvoří se okno, ve kterém uživatel vyplní informace pro bod.

#### **UCB5 – Smazat bod**

- 1. Když chce uživatel smazat určitý bod, tak v okně bodu klikne na tlačítko "Delete".
- 2. Bod se vymaže.

#### **UCB6 – Sdílet bod**

- 1. Uživatel chce sdílet svůj bod s ostatními.
- 2. Použije tlačítko "Share" a bod se sdílí se všemi uživateli.

#### **UCB7 – Připraven**

- 1. Uživatel chce dát najevo, že má vymyšleny a napsány všechny své body pro událost.
- 2. Klikne na tlačítko "I am Ready" na horním panelu a v panelu s připojenými uživateli se u jeho jména vytvoří speciální znak.

#### **UCB8 – Přejít do fáze Hlasování**

- 1. Moderátor chce přejít do fáze Hlasování, stiskne tlačítko "Voting" na panelu pro ovládání události a událost se přepne do fáze pro hlasování.
- 2. Uživatelům se u sdílených bodů zobrazí možnost "Vote".

#### **UCB9 – Ukončit událost**

- 1. Případ užití začíná, když moderátor chce ukončit událost.
- 2. Stiskne "Finish" a událost se ukončí.
- 3. Všem uživatelům se zobrazí nabídka pro přechod na hlavní stránku nebo detail události.

#### **UCB10 – Hlasovat**

- 1. Případ užití začíná, když uživatel chce udílet své hlasy zobrazeným bodům.
- 2. U dotyčného bodu klikne na možnost "Vote" a bodu se přidá hlas.
- 3. Ostatním uživatelům se zobrazí aktuální počet hlasů u dotyčného bodu.

#### **4.1.5 Poker planning**

Obrázek [C.3](#page-69-0) v příloze [C](#page-66-0) znázorňuje model případů užití pro poker planning. Zde jsou činnosti, které mohou být prováděny uživateli, rozděleny do tří fází.

#### **UCP1 – Připojit se k události**

- 1. Případ užití začíná, když běžný uživatel se chce připojit k události.
- 2. Připojí se na adresu, kterou mu pošle moderátor.
- 3. Zobrazí se formulář, na kterém běžný uživatel vyplní své jméno.
- 4. použitím tlačítka "Enter" se stává součástí události.
- 5. INCLUDE "Zobrazení připojených uživatelů"

#### **UCP2 – Zobrazení připojených uživatelů**

1. Zobrazí se jméno uživatele na panelu s aktuálně připojenými uživateli.

#### **UCP3 – Napsat user story**

- 1. Moderátor chce vytvořit user story.
- 2. Použije tlačítko "Add User Story", které vytvoří nové okno pro user story.
- 3. Moderátor do nového okna pro user story napíše příslušný text.

#### **UCP4 – Přejít do fáze Hlasování**

- 1. Moderátor chce přejít do další fáze Hlasování.
- 2. Klikne v hlavním ovládacím panelu na tlačítko "Discuss and Vote".
- 3. Uživatelům se zobrazí user story a hlasovací karty.

#### **UCP5 – Ukončit poker planning**

- 1. Případ užití začíná, když moderátor chce ukončit událost.
- 2. Klikne na tlačítko "Finish" a událost se přepne do fáze ukončení.
- 3. Všem uživatelům se nabídne možnost přejít na domovskou stránku aplikace nebo na detail o události.

#### **UCP6 – Komentovat**

1. Případ užití začíná, když moderátor chce přidat komentář k user story.

- 2. Do okna pro komentování vloží svůj komentář a potvrdí tlačítkem "Confirm".
- 3. Komentář se zobrazí všem uživatelům.

#### **UCP7 – Vybrat kartu**

- 1. Uživatel chce ohodnotit user story.
- 2. Označí jednu z nabízených karet, kterou chce vybrat.

#### **UCP8 – Karta kávy**

- 1. Pokud uživatel označí kartu se symbolem kávy, moderátorovi se zobrazí okno s návrhem pozastavit událost.
- 2. Když moderátor pozastaví událost, všem uživatelům se zobrazí okno s informací o přerušení události.

#### **UCP9 – Přejít do fáze Diskuze**

- 1. Případ užití začíná, když moderátor chce ukončit fázi Hlasování a přejít do fáze Diskuze.
- 2. Stiskne tlačítko "End Voting".
- 3. Všem uživatelům se zobrazí jaké karty a kolikrát byly tyto karty vybrány.

#### **UCP10 – Druhé kolo hlasování**

- 1. Pokud si moderátor myslí, že je zapotřebí druhé hlasovací kolo, použije tlačítko "Second Round".
- 2. Událost se přesune do fáze diskuze a hlasování.

#### **UCP11 – Ukončit user story**

- 1. Případ užití začíná, když je moderátor přesvědčen, že hlasování je jednoznačné.
- 2. Stiskne tlačítko "Finish Story", nabídne se mu okno se zvolenými kartami a moderátor zvolí tu, o které se myslí, že vystihuje stav dané user story a klikne na tlačítko "Confirm".
- 3. Událost se přesune do fáze psaní user story.

#### **4.1.6 Pokrytí funkčních požadavků**

Tabulky pokrytí funkčních požadavků v příloze [E](#page-72-0) slouží k tomu, abychom si ověřili skutečnost, že každý funkční požadavek je pokryt alespoň jedním případem užití a naopak.

## **4.2 Architektura aplikace**

Jedná se o webovou aplikaci, která umožňuje obousměrnou komunikaci v reálném čase mezi klientem a serverem. Aplikace je koncipována do tří vrstev.

- Datová vrstva slouží pro ukládání a správu dat pomocí vhodné databáze. Přistupuje se k ní skrze interface, který definuje vstupní i výstupní data a metody datové vrstvy. Tento přístup umožňuje zaměnit databázovou technologii bez potřeby upravovat vnitřní logiku aplikace.
- View vrstva představuje výstup aplikace, přes který komunikuje uživatel s aplikací. Zobrazuje uživateli všechny potřebné informace ve vhodné formě.
- Srdcem celé aplikace je Business vrstva. Stará se o logiku aplikace, přenášení dat mezi všemi vrstvami a validuje vstupy uživatele. Skládá se z několika částí.
	- **–** První částí jsou Controlers. Zajišťují komunikaci mezi uživatelem a aplikací. Uživateli posílá Views s daty, přijímá vstupy.
	- **–** Druhou částí jsou Hubs zajišťující oboustrannou komunikaci mezi klientem a aplikací, což umožňuje synchronizovat informace v reálném čase mezi více uživateli.
	- **–** Poslední částí jsou Services, neboli komponenty s vlastními interfaces, které poskytují aplikaci další logiku, například pro správu aktuálně přihlášených uživatelů.

## **4.3 Databázový model**

Databázový model na obrázku [D.1](#page-71-0) v příloze [D](#page-70-0) definuje strukturu uložených informací a jejich vztahy.

Jako identifikátor řádků v jednotlivých tabulkách je použit globálně jedinečný identifikátor (GUID). Ten je reprezentován jako 128 bitová hodnota a standardně se zobrazuje jako posloupnost hexadecimálních číslic. Tento přístup dovoluje generovat identifikátory před uložením záznamu do databáze se zanedbatelnou pravděpodobností, že dva záznamy budou mít stejný identifikátor.

Pro autentizaci uživatelů je využit ASP.NET Identity [\[17\]](#page-59-0), pro který je nezbytné dodržet požadované vlastnosti tabulek pro ukládání uživatelských záznamů. V tabulce *Users* jsou informace o uživatelích. Citlivé informace se ukládají jako otisk neboli hash vhodné hashovací funkce. Do budoucna návrh počítá s přidáním rolí. K tomu slouží tabulka *Roles* s definovanými rolemi a *UsersRoles*, která zachycuje takzvaný "M:N" vztah mezi *Roles* a *Users*. Dále návrh obsahuje tabulku pro externí autentizaci uživatelů *UserLogins* a tabulku *UserClaims* pro podporu claims based [\[18\]](#page-59-1) autentizace.

Každá událost má svou tabulku se základními informacemi, jako je například název, datum zahájení a ukončení. Body pro retrospektivu, brainstorming a jednotlivé user story mají také oddělené tabulky s nejdůležitějšími informacemi.

### **4.4 Návrhy obrazovek**

Návrhy obrazovek jsou důležitou součástí při komunikaci s klientem, neboť nabízejí ucelený pohled na aplikaci jako takovou. Pro daný návrh je využit jednoduchý styl a několik základních barev.

#### **4.4.1 Retrospektiva**

Na obrázcích [4.1](#page-45-0) a [4.2](#page-46-0) jsou náhledy na obrazovky se základními prvky z retrospektivy. V levém panelu se nachází seznam aktuálně přihlášených uživatelů. V horním panelu obrázku [4.2](#page-46-0) se nachází základní informace pro běžného uživatele a možnost oznámit, že uživatel má připraveny své body. Zato moderátor zde může navíc ovládat průběh události (viz obrázk [4.1\)](#page-45-0), nastavovat časovač a má k dispozici odkaz pro pozvání dalších účastníků do retrospektivy.

V hlavní části stránky se nacházejí okna pro body retrospektivy. Nové body se přidávají pomocí symbolu plus pod každým sloupcem. Šedě zbarvené body jsou nově vytvořené. Obsahují tlačítko pro sdílení a smazání. Oranžové jsou sdíleny a mají tlačítko pro hlasování a je zde také ukazatel aktuálního počtu hlasů.

| GoAgile<br>Home Events                                                    |                           |                                                                                                    | team@leader.com<br>Logout |  |
|---------------------------------------------------------------------------|---------------------------|----------------------------------------------------------------------------------------------------|---------------------------|--|
| <b>Online Users</b><br>$\blacksquare$<br>$\blacksquare$<br>$\blacksquare$ | 01:20<br><b>Set Timer</b> | Copy this URL to your team:<br>wwww.goagile/retrospective/retrospective/xxxxxxxxxxxxxx.com<br><b>Next Phase</b> |                           |  |
| $\blacksquare$<br>$\blacksquare$<br>$\blacksquare$                        | <b>Start</b>              | <b>Stop</b>                                                                                                    | <b>Continue</b>           |  |
| п<br>$\blacksquare$<br>$\blacksquare$                                     | Vote<br>Votes: #          | <b>Delete</b><br>Share                                                                                          | Vote<br>Votes: #          |  |
|                                                                           | Vote<br>Votes: #          | 0                                                                                                    | Share<br><b>Delete</b>    |  |
|                                                                           | Œ                         |                                                                                                    | $\left( \cdot \right)$    |  |

<span id="page-45-0"></span>Obrázek 4.1: Návrh obrazovky pro retrospektivu z pohledu moderátora.

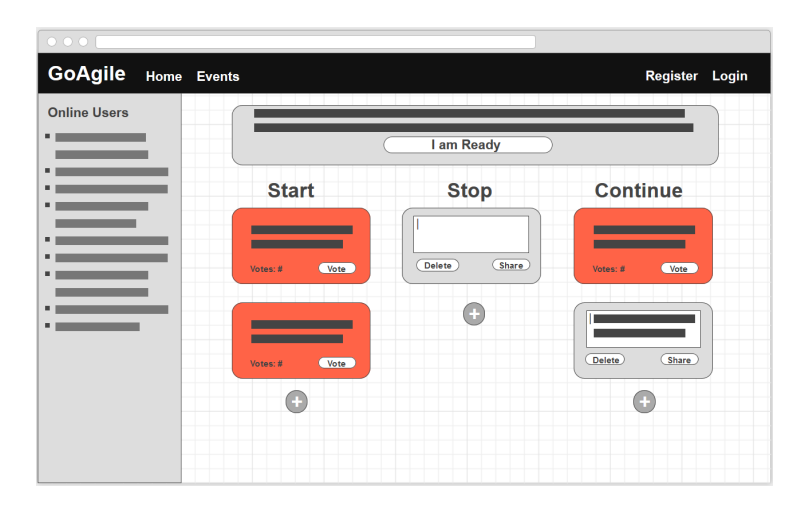

<span id="page-46-0"></span>Obrázek 4.2: Návrh obrazovky pro retrospektivu z pohledu běžného uživatele.

## **4.4.2 Brainstorming**

Podobně jako u retrospektivy levý panel zobrazuje aktuálně připojené uživatele. V horním panelu jsou pro běžného uživatele informace a tlačítko pro upozornění, že své body má připraveny (viz obrázek [4.4\)](#page-47-0). Pro moderátora na obrázku [4.3](#page-46-1) je možnost ovládání časovače a tlačítko pro další fázi. V hlavní části jsou dosud nesdílené body uživatele, které jsou vyznačeny šedou barvou. Oranžovou jsou sdílené body. Body mají stejný design jako u retrospektivy ale s tím rozdílem, že v horní části jsou nesdílené a ve spodní se nacházejí ty sdílené.

| 000                 |  |             |                                                                                            |                   |        |
|---------------------|--|-------------|--------------------------------------------------------------------------------------------|-------------------|--------|
| <b>GoAgile</b>      |  | Home Events |                                                                                            | team@leader.com   | Logout |
| <b>Online Users</b> |  |             | Copy this URL to your team:<br>wwww.goagile/retrospective/retrospective/xxxxxxxxxxxxxx.com |                   |        |
|                     |  |             | 01:20<br><b>Set Timer</b>                                                                  | <b>Next Phase</b> |        |
| ٠<br>٠              |  |             |                                                                                            |                   |        |
| ٠<br>▬              |  |             | <b>Delete</b><br><b>Delete</b><br>Share<br>Share<br>Œ                                      |                   |        |
| ٠                   |  |             |                                                                                            |                   |        |
|                     |  |             | Votes: # Vote<br>Votes: # Vote                                                             | Votes: # Vote     |        |
|                     |  |             | Votes: # Vote<br>Votes: # Vote                                                             | Votes: # Vote     |        |
|                     |  |             |                                                                                            |                   |        |

<span id="page-46-1"></span>Obrázek 4.3: Návrh obrazovky pro brainstorming z pohledu moderátora.

| 000                                                                                                    |                                         |                                                                  |
|----------------------------------------------------------------------------------------------------|-----------------------------------------|------------------------------------------------------------------|
| GoAgile Home Events                                                                                                    |                                         | Register<br>Login                                                |
| <b>Online Users</b><br>$\blacksquare$<br>$\blacksquare$<br>$\blacksquare$<br>$\blacksquare$<br>$\blacksquare$<br>$\blacksquare$<br>$\blacksquare$ | <b>Delete</b><br>Delete<br><b>Share</b> | I am Ready<br>Share<br>Œ                                         |
| п<br>$\blacksquare$                                                                                                    | Votes: # Vote<br>Votes: # Vote          | Votes: # Vote<br>Votes: # Vote<br>Votes: # Vote<br>Votes: # Vote |

<span id="page-47-0"></span>Obrázek 4.4: Návrh obrazovky pro brainstorming z pohledu běžného uživatele.

### **4.4.3 Poker planning – tvorba user story**

Po vytvoření poker planningu se moderátorovi zobrazí obrazovka s možností tvorby user story, která je na obrazku [4.5](#page-47-1) zobrazena oranžovou barvou. Pro zpřehlednění se dají jednotlivé user story zmenšit do jednoho řádku, na kterém bude pouze vidět název a tlačítko pro zahájení poker planningu pro danou user story. Po celou dobu události je k dispozici levý panel s aktuálně připojenými uživateli a horní panel s odkazem na událost a ovládání události pro moderátora. Pro běžného uživatele má horní panel pouze informativní službu.

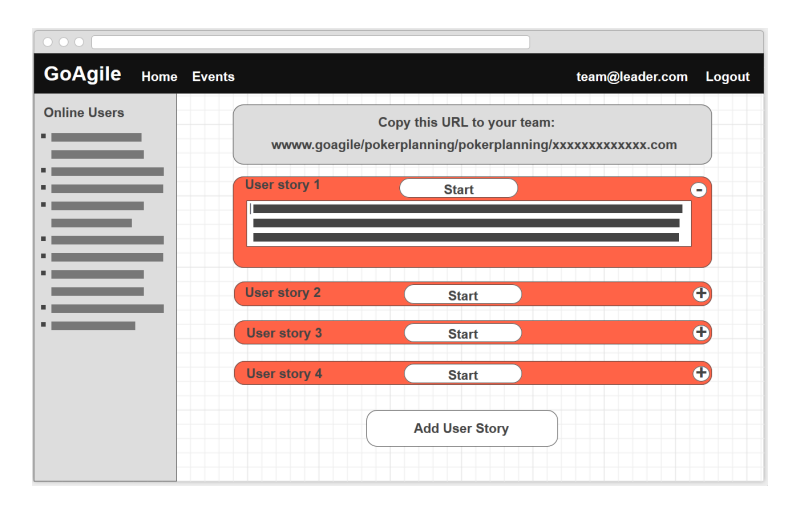

<span id="page-47-1"></span>Obrázek 4.5: Návrh obrazovky pro poker planning z pohledu moderátora. Zde je vidět tvorba jednotlivých user story.

## **4.4.4 Poker planning – hlasování**

Na obrázcích [4.6](#page-48-0) a [4.7](#page-48-1) jsou návrhy pro fázi hlasování. Pod horním panelem jsou zobrazeny karty s ohodnocením a karta se symbolem kávy. Pod kartami je umístěna user story, o které se hlasuje. Ve spodní části okna jsou zobrazeny komentáře od moderátora.

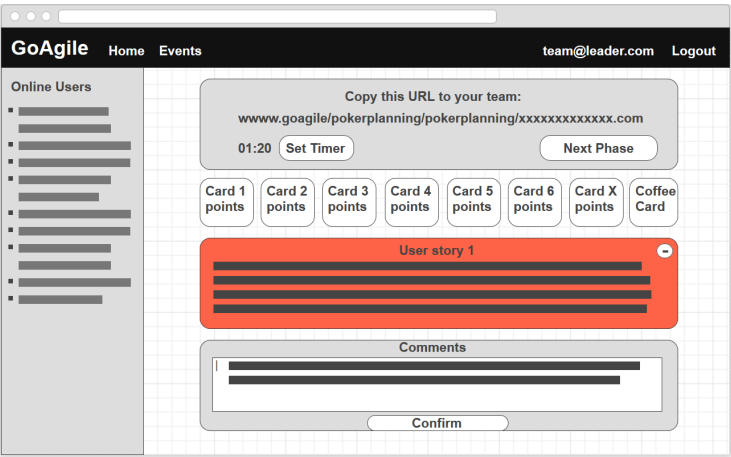

<span id="page-48-0"></span>Obrázek 4.6: Návrh obrazovky pro poker planning z pohledu moderátora. Obrázek zobrazuje fázi pro hlasování.

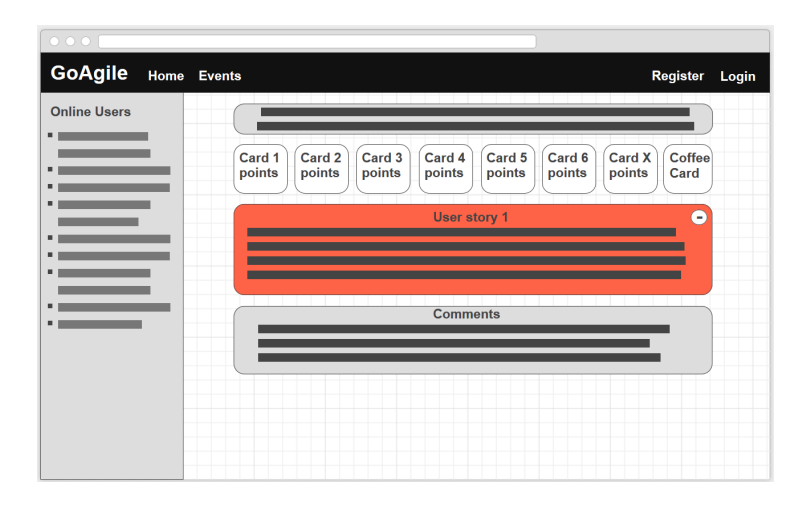

<span id="page-48-1"></span>Obrázek 4.7: Návrh obrazovky pro poker planning z pohledu uživatele. Obrázek zobrazuje fázi pro hlasování.

### **4.4.5 Poker planning – diskuze**

Další dva obrázky [4.8](#page-49-0) a [4.9](#page-49-1) zobrazují obrazovky po proběhlém hlasování. U jednotlivých karet je vidět, kolikrát byly zvoleny a jakými uživateli. Moderátor zde má možnost ukončit poker planning nebo zahájit další kolo hlasování.

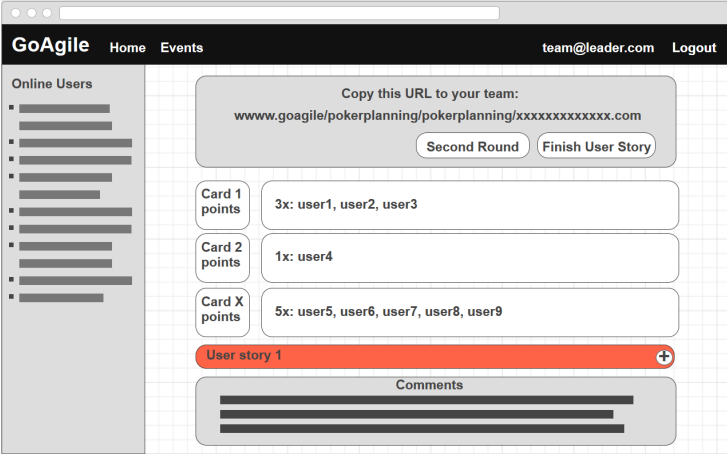

Obrázek 4.8: Návrh obrazovky pro poker planning z pohledu moderátora. Obrázek zobrazuje fázi pro diskuzi.

<span id="page-49-0"></span>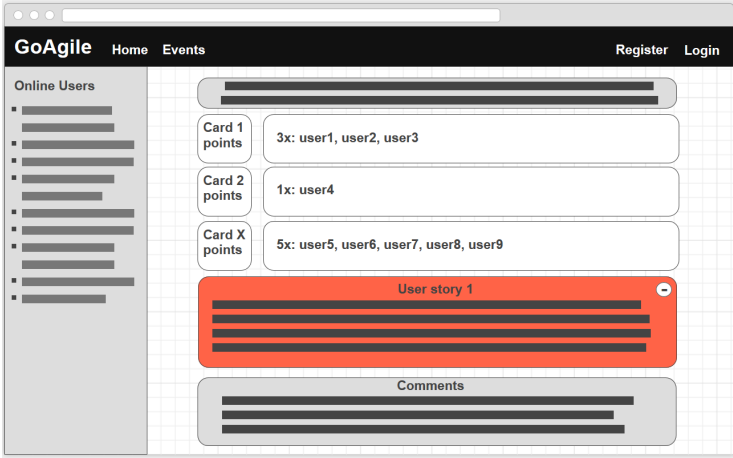

<span id="page-49-1"></span>Obrázek 4.9: Návrh obrazovky pro poker planning z pohledu uživatele. Obrázek zobrazuje fázi pro diskuzi.

## Kapitola **5**

## **Implementace**

Vzhledem k rozsahu této bakalářské práce a časovým možnostem bylo rozhodnuto implementovat pouze prototyp aplikace, který bude obsahovat retrospektivu. Tento prototyp slouží hlavně pro vyzkoušení technologií a řešení základních problémů. Například obousměrná komunikace mezi klientem a serverem nebo zobrazování aktuálně připojených uživatelů. Tyto zkušenosti by měli pomoci při realizaci konečné aplikace.

## **5.1 Použité technologie**

Důležitou roli při výběru technologie hrála její rozšířenost, objektově orientovaný přístup a podpora vývojového týmu. Tyto kritéria nejlépe splňuje ASP.NET framework [\[19\]](#page-59-2) s použitím programovacího jazyka C#.

#### **5.1.1 ASP.NET 4.5.2**

ASP.NET [\[19\]](#page-59-2) je webová platforma, která poskytuje všechny komponenty potřebné k vybudování server based webových aplikací. Je postavena nad .NET framework, to znamená, že všechny Funkce z .NET framework [\[20\]](#page-59-3) jsou dostupné i pro ASP.NET aplikace.

### **5.1.2 Language Integrated Query**

Language Integrated Query (LINQ) [\[21\]](#page-59-4) je dotazovací jazyk integrovaný do .NET Framework. Přináší jednotnou syntaxi pro dotazování nad různými zdroji dat. Zaprvé umožňuje lokální dotazování na objekty uvnitř aplikace. A za druhé lze využívat aplikace třetích stran implementující rozhraní pro LINQ.

#### **5.1.3 Entity Framework 6.1.3**

Entity Framework [\[22\]](#page-59-5) je objektově orientovaný mapper, který umožňuje práci s relačními databázemi. Aplikace využívá přístup Code First [\[23\]](#page-59-6), který na základě definovaných objektů v aplikaci vytvoří vhodnou databázi na databázovém serveru.

#### **5.1.4 SignalR 2.2.1**

ASP.NET SignalR [\[24\]](#page-59-7) je knihovna, která ulehčuje vývojářům proces přidávání funkcionality komunikace v reálném čase. Umožňuje obousměrnou komunikaci mezi klientem a serverem. Díky tomu nemusí server čekat na vyžádání dat od klienta, ale může mu je rovnou poslat.

#### **5.1.5 ASP.NET Identity**

ASP.NET Identity [\[17\]](#page-59-0) je systém, který do aplikace přidává uživatelské účty a zajišťuje přihlašování uživatelů. Umožňuje tvorbu účtu, přihlašování pomocí hesla a jména. Dále je možno přidat přihlašování pomocí externích přihlašovacích poskytovatelů, například Google, Microsoft Account, Twitter a další.

#### **5.1.6 Bootstrap**

Bootstrap [\[25\]](#page-59-8) je dnes velice populární HTML, CSS, a JS Framework pro vývoj responzivních webových aplikací. Má velice jednoduchý a funkční design, který lze libovolně upravovat.

## **5.2 Nasazení**

Prototyp aplikace je nasazen v testovacím provozu na veřejně dostupném serveru. Je dostupný z následující adresy:

• [http://goagile](http://goagile.gear.host/)*.*gear*.*host/

Aplikace byla nasazena na zdarma dostupný webový hosting GearHost [\[26\]](#page-60-0). Hosting podporuje širokou škálu technologií, například Java, PHP nebo ASP.NET.

Před prvním nasazením aplikace byla na webovém hostingu na Miscrosoft SQL serveru 2014 [\[27\]](#page-60-1) vytvořena databáze. Dalším krokem nasazení je samotný upload aplikace. Při prvním spuštění aplikace se automatiky vygenerovaly všechny nezbytné tabulky v příslušné databázi.

### <span id="page-51-0"></span>**5.3 Problémy a omezení**

Při vývoji aplikace se vyskytly určité výzvy a neočekávané problémy. Ty nejdůležitější z nich jsou popsány níže.

#### **5.3.1 Online uživatelé**

Pro zobrazování aktuálně přihlášených uživatelů je nezbytná struktura, která splňuje následující požadavky.

- Vyhledávání prvků pomocí identifikačního čísla.
- Vysoký počet operací vkládání a mazaní prvků.
- Při identifikování uživatele je k dispozici pouze identifikační číslo jeho připojení.
- Pro zobrazení přihlášených uživatelů je důležité mít u každé události jejich seznam.
- Struktura musí zvládat přístup více vláken najednou.

Jako nejlepší byl vyhodnocen hashovací přístup, kde se pozice prvku počítá pomocí hashovací funkce. Konkrétně je použita třída Dictionary [\[28\]](#page-60-2), jejíž prvky jsou složeny z klíče a hodnoty. Klíč se používá pro výpočet hashe a musí být jedinečný.

Struktura pro zobrazování přihlášených uživatelů se skládá ze dvou hlavních seznamů.

- První slouží k identifikování uživatelů. Využívá Dictionary, kde každý prvek má jako klíč identifikátor uživatelova připojení a hodnotou je identifikátor události.
- Druhý slouží k získání seznamu přihlášených uživatelů. Také je využit Dictionary. Prvkem je třída reprezentující událost, kde se jako klíč využívá identifikátor události. V události je další Dictionary, kde je prvkem třída s uživatelem a jako klíč je využit identifikátor uživatelova připojení.

#### <span id="page-52-0"></span>**5.3.2 Sdílení dat mezi více instancemi**

Moderátor je jediný, kdo může na jedné události být připojený vícekrát. To přináší celou řadu problémů při synchronizaci informací mezi instancemi jednoho uživatele.

Jeden z problémů je, že dosud nesdílené body jsou viditelné pouze v instanci, kde byly vytvořeny. To je nepříjemné při zavření prohlížeče nebo záložky, kdy zmizí i body.

Řešením může být přeposílání změny každého bodu do všech moderátorových instancí. Tento přístup zatěžuje komunikaci a může vést ke konfliktům při více změnách ve stejný čas.

Dalším preferovaným řešením může být přidání tlačítka do bodu pro synchronizaci změny mezi všemi instancemi. Při konfliktu několika změn stejného bodu se bude upřednostňovat ta novější.

## **5.3.3 Odpojení od události**

Jedním z problémů je, že pokud se uživatel odpojí od události, přijde o všechny své nesdílené body. Lze to řešit pomocí ukládání i nesdílených bodů do databáze. Buď se body budou ukládat při každé změně, nebo se jim přidá tlačítko pro uložení změny, podobně jako u problému Sdílení dat mezi více instancemi [5.3.2.](#page-52-0)

## **5.3.4 Běžný uživatel**

Dále je zde omezení pro běžného uživatele, který může být připojen pouze k jedné instanci. Nabízí se řešení, kde si uživatel při připojení k události zvolí unikátní jméno a heslo, pomocí jejichž kombinace se připojí k jedné ze svých instancí. To si ale vyžádá rozsáhlé změny ve struktuře pro připojené uživatele, kde každý uživatel bude mít více identifikátorů připojení.

## **5.3.5 Omezení počtu připojení**

Internetové prohlížeče mají maximální limit spuštěných nepřetržitých spojení. Tento přístup využívá SignalR. Proto je zapotřebí počítat i s méně pravděpodobným scénářem, že uživatel bude chtít mít spuštěné události ve více záložkách jednoho prohlížeče. K dispozici jsou řešení popsána v článku [\[29\]](#page-60-3). Tento problém se bude řešit až v konečné aplikaci, tím že uživateli se při překročení limitu zobrazí upozornění.

## **5.4 Plány pro další verze**

Podařilo se implementovat funkční prototyp, který je veřejně přístupný. Ten přinesl spousty poznatků, ze kterých se bude vycházet při implementaci konečné verze aplikace. Ta bude implementovat řešení pro problémy zmíněné v kapitole [5.3.](#page-51-0) Dále se plánuje použít novější verze frameworku, konkrétně ASP.NET Core [\[30\]](#page-60-4). Proběhnou změny v systému pro správu uživatelů. Bude možno se přihlašovat pomocí externích přihlašovacích poskytovatelů Google a Microsoft Accounts. Moderátorovi přibude možnost měnit uživatelské jméno, které se bude zobrazovat v události.

# Kapitola **6**

## **Testování**

Tato kapitola je věnována testování prototypu aplikace, které proběhlo v následujících fázích:

- Testování se zadavatelem
- Týmové testování

Testování aplikace poskytlo zpětnou vazbu od potenciálních uživatelů. Podměty z testování prototypu aplikace jsou shrnuty v závěru kapitoly a jsou zde uvedeny i návrhy na rozšíření funkčnosti aplikace, které by mohly být aplikované v konečné verzi aplikace.

## **6.1 Testování se zadavatelem**

Testování aplikace probíhalo formou prezentace, kde byl kladen hlavní důraz na funkčnost aplikace, tedy dodržení funkčních požadavků a na správném pochopení dané agilní techniky, retrospektivy.

Na základě testu byly odstraněny drobné chyby, především v barevném provedení bodů a struktuře obrazovky.

Zadavatel byl s funkčností prototypu aplikace spokojen a měl by reálný zájem o konečnou verzi, pro kterou by byl ochoten dodat grafické zpracování.

### **6.2 Týmové testování**

Na týmovém testování se podíleli externí poradci. Aplikace se vyzkoušela na reálném projektu, aby se zjistilo, zda vyhovuje dnešním potřebám projektových manažerů. Výsledkem tohoto testu jsou názory na aplikaci, na které se bude přihlížet při návrhu konečné aplikace:

- Při fázi hlasování by měl mít uživatel možnost přidat jednomu bodu více hlasů. Díky tomuto opatření bude mít moderátor lepší přehled o důležitosti daného bodu.
- Bod po přidání by měl být v takzvaném editačním režimu, kdy je možno jej upravovat. Stisknutím tlačítka "Save", by bod nebylo možné editovat a byl by zobrazen ve zkrácené podobě pro lepší přehlednost. Mezi těmito režimy by se dalo libovolně přepínat. Výhodou by bylo, že uživatel by viděl, které body má již připravené, a které je třeba ještě dokončit. Toto řešení by umožnilo řešit problém, kdy moderátor je přihlášen z více zařízeních a chce mít své aktuální body viditelné ve všech zařízeních. Po použití tlačítka "Save" by se bod aktualizoval mezi jeho zařízeními a on by je tak mohl upravovat a sdílet odkudkoliv.
- Měl by přibýt další druh retrospektivy, který je nazýván *Six Thinking Hats Retrospective* [\[31\]](#page-60-5), kde se jednotlivé body diskutují z hlediska šesti odlišných pohledů.

## **6.3 Závěr z testování**

Testování prototypu bylo velice důležité pro zjištění, zda se aplikace vydává správným směrem. Testy naznačují, že každý má trochu odlišné požadavky na funkčnost, a proto je vhodné se zaměřit na více variant daných technik.

Při vývoji konečné verze aplikace budou přidány další verze technik, například již zmiňovaná *Six Thinking Hats Retrospective* [\[31\]](#page-60-5). Změní se hlasovací proces a proces přidávání bodů dle výsledků testů.

## **Závěr**

Cílem bakalářské práce bylo navrhnout a vytvořit prototyp webové aplikace "GoAgile", který umožňuje realizaci základních agilních technik v distribuovaných týmech. Práce byla zahájena seznámením se s problematikou agilních technik.

Dále byl proveden průzkum volně dostupných konkurenčních aplikací. Ten odhalil, že naprostá většina aplikací nesplňuje dnešní požadavky projektových lídrů. Mezi závažné nedostatky patří zejména postrádání tajného hlasování nebo nemožnost postupného sdílení bodů.

Návrh aplikace vycházel z funkčních a nefunkčních požadavků na aplikaci, které byly konzultovány s externími poradci. Nedílnou součástí byl návrh architektury aplikace a náhledy obrazovek, které ucelují pohled na danou aplikaci.

Na základě návrhu byl implementován prototyp aplikace. Byl použit ASP.NET [\[19\]](#page-59-2) framework, který umožňuje objektový přístup. Jeho předností je knihovna SignalR [\[24\]](#page-59-7) pro komunikaci v reálném čase mezi klientem a serverem. Pro front end byl použit Bootstrap [\[25\]](#page-59-8) framework jehož největší přednost je responsivní a jednoduchý design.

Hlavními přednostmi této aplikace oproti konkurenci jsou:

- Responsivní design, to znamená, že aplikaci lze používat na počítačích, mobilních zařízeních i tabletech.
- Aplikace probíhá po jednotlivých fázích, které vedou uživatele k dodržování pravidel dané agilní techniky.
- Nabízí aktuální přehled připojených uživatelů.
- Moderátor má přístup ke všem informacím z dosud proběhlých událostí.

Po implementaci prototypu programu proběhlo testování aplikace, které naznačilo, jakým směrem by se aplikace měla do budoucna vyvíjet. Zadavatel byl s prototypem spokojen a má zájem o konečnou verzi aplikace.

Vývoj aplikace bude pokračovat tak, aby se aplikace stala spolehlivým nástrojem distribuovaných týmů v agilních technikách. Do budoucna se počítá s implementací konečné verze aplikace. Bude vycházet z výsledků testování. Přidají se další varianty agilních technik a upraví se jejich průběh tak, aby více vyhovoval dnešním požadavkům projektových lídrů.

## **Literatura**

- [1] Hughey, D.: The Traditional Waterfall Approach. *University of Missouri– St. Louis [online]*, 2009, [cit. 2017-01-07]. Dostupné z: [http://](http://www.umsl.edu/~hugheyd/is6840/waterfall.html) www*.*umsl*.*[edu/~hugheyd/is6840/waterfall](http://www.umsl.edu/~hugheyd/is6840/waterfall.html)*.*html
- [2] Beck, K.: *Manifesto for Agile Software Development [online]*. 2001, [cit. 2017-01-07]. Dostupné z: [http://agilemanifesto](http://agilemanifesto.org/)*.*org/
- [3] Wells, D.: *Extreme Programming: A gentle introduction [online]*. 2009, [cit. 2017-01-07]. Dostupné z: http://www*.*[extremeprogramming](http://www.extremeprogramming.org/)*.*org/
- [4] Dreamworld Solutions: *We are agile [online]*. 2016, [cit. 2017-01-08]. Dostupné z: https://dreamworld*.*[solutions/images/scrum-process](https://dreamworld.solutions/images/scrum-process-tablet.svg)[tablet](https://dreamworld.solutions/images/scrum-process-tablet.svg)*.*svg
- [5] Wolfram Research, Inc.: *Fibonacci Number [online]*. 2017, [cit. 2017-01-08]. Dostupné z: [http://mathworld](http://mathworld.wolfram.com/FibonacciNumber.html)*.*wolfram*.*com/ [FibonacciNumber](http://mathworld.wolfram.com/FibonacciNumber.html)*.*html
- [6] Google Inc.: *Google [online]*. 2017, [cit. 2017-01-06]. Dostupné z: [http:](http://www.google.com) //www*.*[google](http://www.google.com)*.*com
- [7] Nayak, A.: *IdeaBoardz [online]*. 2017, [cit. 2017-01-06]. Dostupné z: [http:](http://www.ideaboardz.com) //www*.*[ideaboardz](http://www.ideaboardz.com)*.*com
- [8] Ruwe, M.: *Pointing Poker [online]*. 2017, [cit. 2017-01-06]. Dostupné z: https://www*.*[pointingpoker](https://www.pointingpoker.com)*.*com
- [9] PlanITpoker: *Plan It Poker [online]*. 2017, [cit. 2017-01-06]. Dostupné z: http://www*.*[planitpoker](http://www.planitpoker.com)*.*com
- [10] Mountain Goat Software, LLC.: *Fire Poker [online]*. 2017, [cit. 2017-01- 06]. Dostupné z: [http://firepoker](http://firepoker.io)*.*io
- [11] Google Inc.: *Google Chrome [online]*. 2017, [cit. 2017-01-08]. Dostupné z: https://www*.*google*.*[com/intl/en/chrome/browser/desktop/](https://www.google.com/intl/en/chrome/browser/desktop/)
- [12] Mozilla.org: *Firefox Browser [online]*. 2017, [cit. 2017-01-08]. Dostupné z: https://www*.*mozilla*.*[org/cs/firefox/new/](https://www.mozilla.org/cs/firefox/new/)
- [13] Microsoft: *Microsoft Edge [online]*. 2017, [cit. 2017-01-08]. Dostupné z: https://www*.*microsoft*.*[com/cs-cz/windows/microsoft-edge](https://www.microsoft.com/cs-cz/windows/microsoft-edge)
- [14] Opera Software: *Opera browser [online]*. 2017, [cit. 2017-01-08]. Dostupné z: [http://www](http://www.opera.com/)*.*opera*.*com/
- [15] Apple Inc.: *Safari browser [online]*. 2017, [cit. 2017-01-08]. Dostupné z: http://www*.*apple*.*[com/safari/](http://www.apple.com/safari/)
- [16] Microsoft: *Internet Explorer [online]*. 2017, [cit. 2017-01-08]. Dostupné z: https://www*.*microsoft*.*[com/cs-cz/download/internet](https://www.microsoft.com/cs-cz/download/internet-explorer.aspx)[explorer](https://www.microsoft.com/cs-cz/download/internet-explorer.aspx)*.*aspx
- <span id="page-59-0"></span>[17] Microsoft: *ASP.NET Identity [online]*. 2017, [cit. 2017-01-07]. Dostupné z: https://www*.*asp*.*[net/identity](https://www.asp.net/identity)
- <span id="page-59-1"></span>[18] Microsoft: *An Introduction to Claims [online]*. 2017, [cit. 2017- 01-07]. Dostupné z: https://msdn*.*microsoft*.*[com/en-us/library/](https://msdn.microsoft.com/en-us/library/ff359101.aspx) [ff359101](https://msdn.microsoft.com/en-us/library/ff359101.aspx)*.*aspx
- <span id="page-59-2"></span>[19] Microsoft: *ASP.NET [online]*. 2017, [cit. 2017-01-07]. Dostupné z: [https:](https://www.asp.net/) [//www](https://www.asp.net/)*.*asp*.*net/
- <span id="page-59-3"></span>[20] Microsoft: *.NET [online]*. 2017, [cit. 2017-01-07]. Dostupné z: [https://](https://www.microsoft.com/net/) www*.*[microsoft](https://www.microsoft.com/net/)*.*com/net/
- <span id="page-59-4"></span>[21] Microsoft: *LINQ: .NET Language-Integrated Query [online]*. 2017, [cit. 2017-01-07]. Dostupné z: [https://msdn](https://msdn.microsoft.com/en-us/library/bb308959.aspx)*.*microsoft*.*com/en-us/ [library/bb308959](https://msdn.microsoft.com/en-us/library/bb308959.aspx)*.*aspx
- <span id="page-59-5"></span>[22] Microsoft: *Entity Framework [online]*. 2017, [cit. 2017-01-07]. Dostupné z: https://www*.*asp*.*[net/entity-framework](https://www.asp.net/entity-framework)
- <span id="page-59-6"></span>[23] Microsoft: *Entity Framework Code First to a New Database [online]*. 2017, [cit. 2017-01-07]. Dostupné z: [https://msdn](https://msdn.microsoft.com/en-us/library/jj193542(v=vs.113).aspx)*.*microsoft*.*com/en[us/library/jj193542\(v=vs](https://msdn.microsoft.com/en-us/library/jj193542(v=vs.113).aspx)*.*113)*.*aspx
- <span id="page-59-7"></span>[24] SignalR: *ASP.NET SignalR [online]*. 2017, [cit. 2017-01-07]. Dostupné z: [http://signalr](http://signalr.net/)*.*net/
- <span id="page-59-8"></span>[25] MIT: *Bootstrap [online]*. 2017, [cit. 2017-01-07]. Dostupné z: [http://](http://getbootstrap.com/) [getbootstrap](http://getbootstrap.com/)*.*com/
- <span id="page-60-0"></span>[26] GearHost, Inc.: *Cloud Hosting for your .NET, PHP, Node.js apps [online]*. 2017, [cit. 2017-01-08]. Dostupné z: [https://www](https://www.gearhost.com/)*.*gearhost*.*com/
- <span id="page-60-1"></span>[27] Miscrosoft: *Download Microsoft SQL Server 2014 Express [online]*. 2017, [cit. 2017-01-08]. Dostupné z: [https://msdn](https://msdn.microsoft.com/en-us/sqlserver2014express.aspx)*.*microsoft*.*com/en[us/sqlserver2014express](https://msdn.microsoft.com/en-us/sqlserver2014express.aspx)*.*aspx
- <span id="page-60-2"></span>[28] Miscrosoft: *Dictionary Class [online]*. 2017, [cit. 2017-01-08]. Dostupné z: https://msdn*.*microsoft*.*[com/en-us/library/xfhwa508\(v=](https://msdn.microsoft.com/en-us/library/xfhwa508(v=vs.110).aspx) vs*.*[110\)](https://msdn.microsoft.com/en-us/library/xfhwa508(v=vs.110).aspx)*.*aspx
- <span id="page-60-3"></span>[29] JAROS, T.: *SignalR handling browser connection limits [online]*. 2015, [cit. 2017-01-08]. Dostupné z: https://www*.*[future-processing](https://www.future-processing.pl/blog/signalr-handling-browser-connection-limits/)*.*pl/ [blog/signalr-handling-browser-connection-limits/](https://www.future-processing.pl/blog/signalr-handling-browser-connection-limits/)
- <span id="page-60-4"></span>[30] Miscrosoft: *Welcome to ASP.NET Core [online]*. 2015, [cit. 2017-01-08]. Dostupné z: [https://www](https://www.asp.net/core)*.*asp*.*net/core
- <span id="page-60-5"></span>[31] Gupta, S.: Agile Retrospective with Six Thinking Hats. *Solutionsiq [online]*, říjen 2015, [cit. 2017-01-06]. Dostupné z: http://www*.*solutionsiq*.*[in/agile-retrospective-with-six](http://www.solutionsiq.in/agile-retrospective-with-six-thinking-hats/)[thinking-hats/](http://www.solutionsiq.in/agile-retrospective-with-six-thinking-hats/)

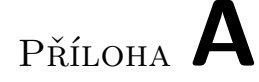

## **Seznam použitých zkratek**

- **PBI** Product Backlog Item
- **PDF** Portable Document Format
- **CSV** Comma Separated Values
- **GUID** Globally Unique Identifier
- **DVD** Digital Video Disc
- **LINQ** Language Integrated Query
- **HTML** HyperText Markup Language
- **CSS** Cascading Style Sheets
- **JS** JavaScript
- **PHP** Hypertext Preprocessor
- **SQL** Structured Query Language

Příloha **B**

# **Obsah přiloženého DVD**

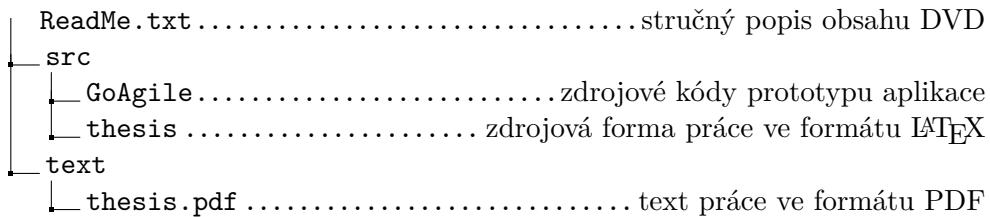

Příloha **C**

# <span id="page-66-0"></span>**Modely případů užití**

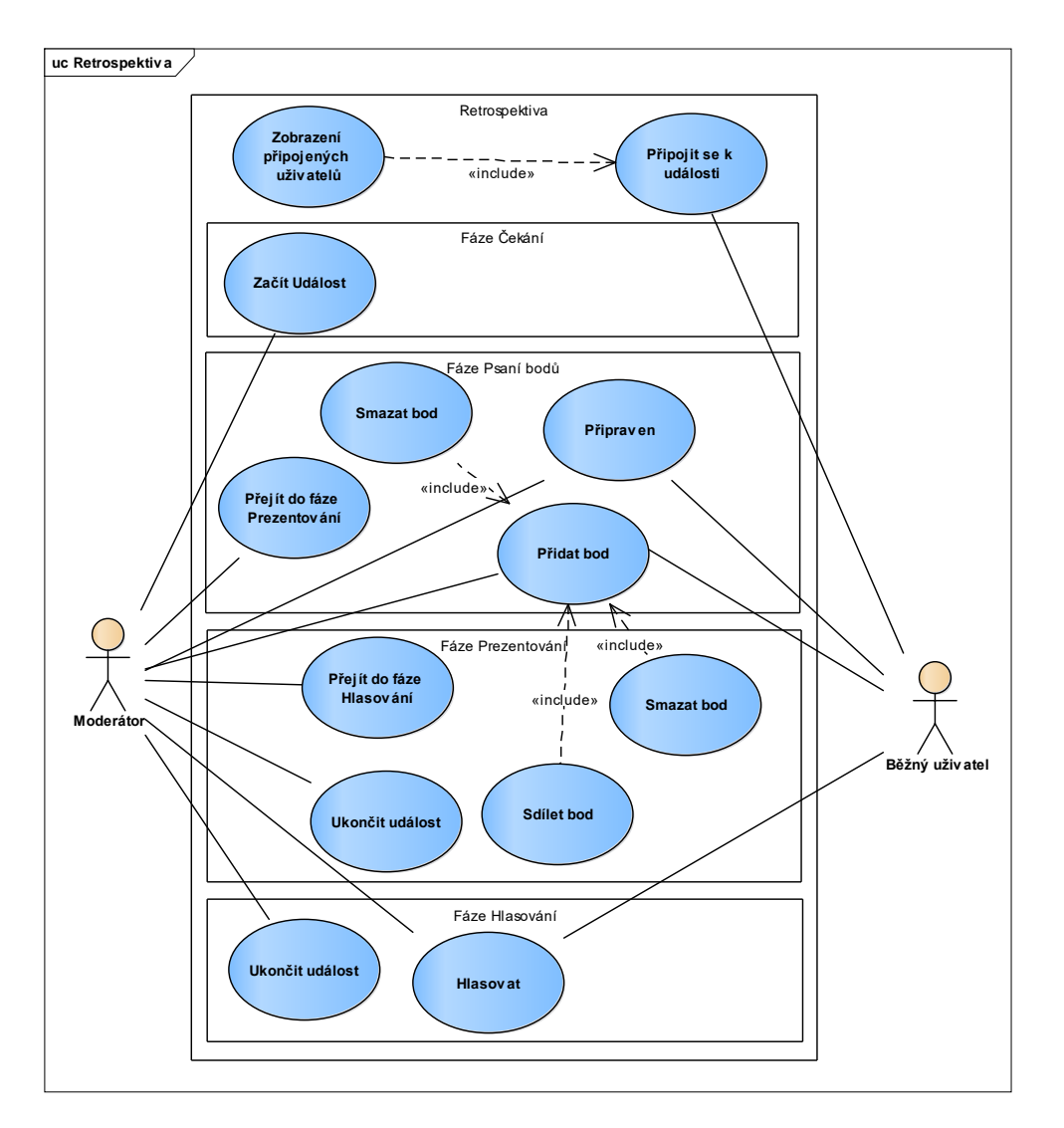

<span id="page-67-0"></span>Obrázek C.1: Model případů užití pro retrospektivu.

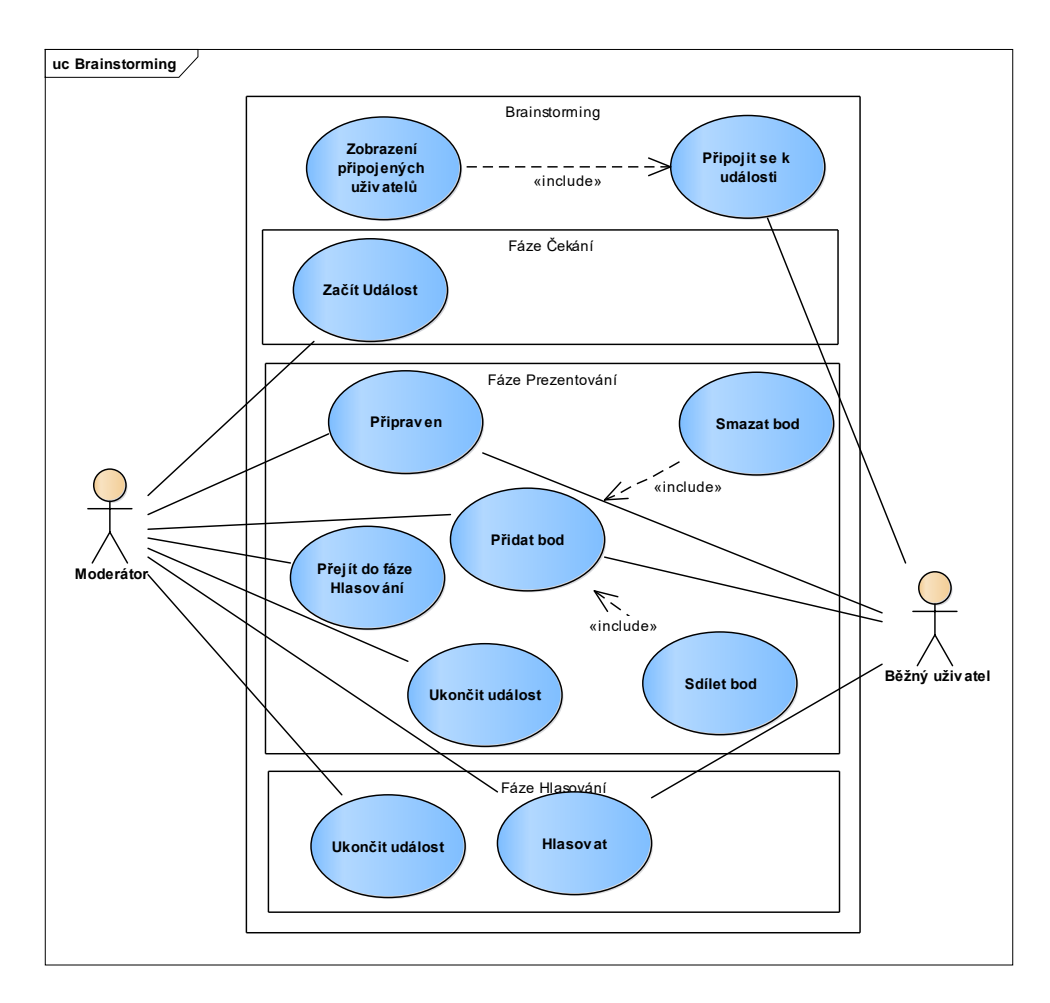

<span id="page-68-0"></span>Obrázek C.2: Model případů užití pro brainstorming.

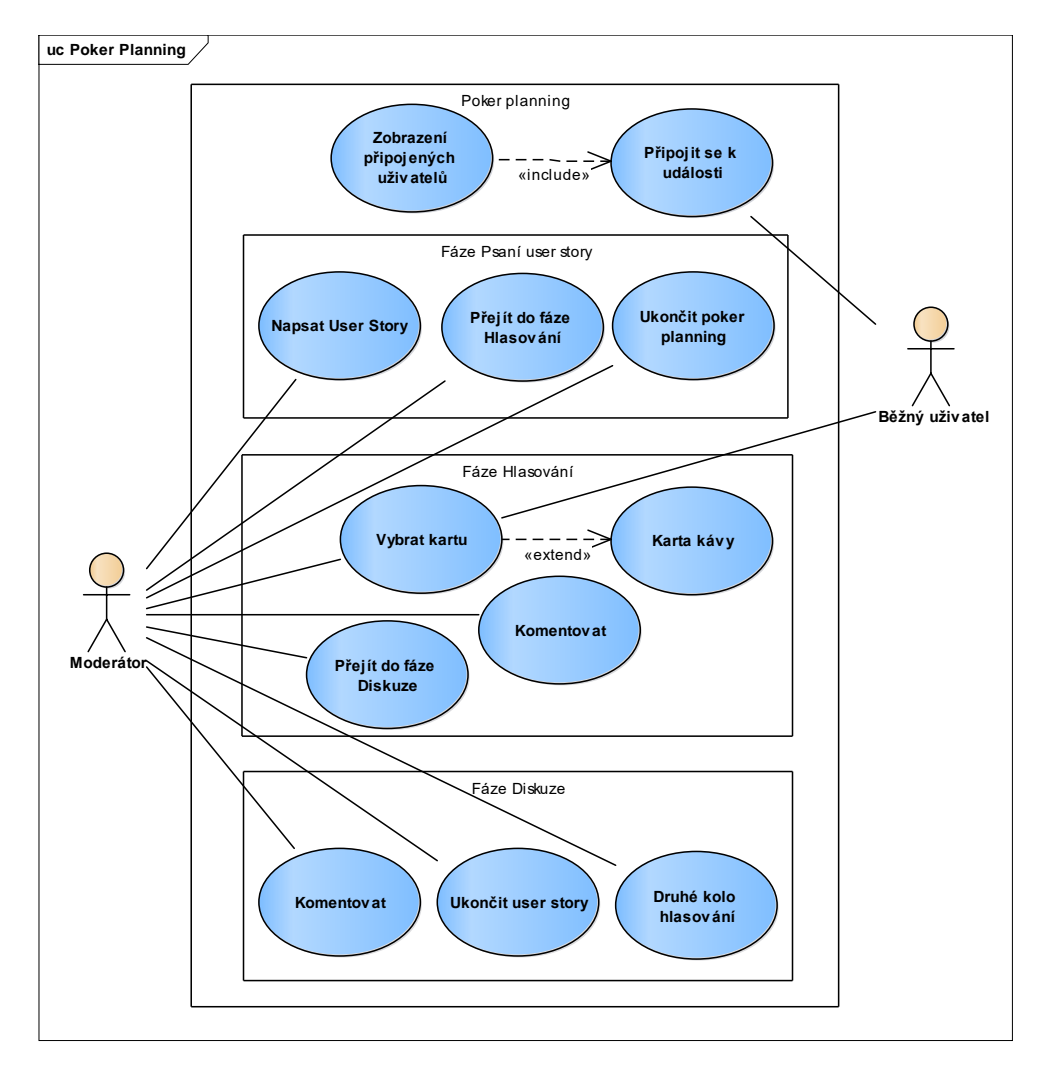

<span id="page-69-0"></span>Obrázek C.3: Model případů užití pro poker planning.

Příloha **D**

## <span id="page-70-0"></span>**Návrh databázového modelu**

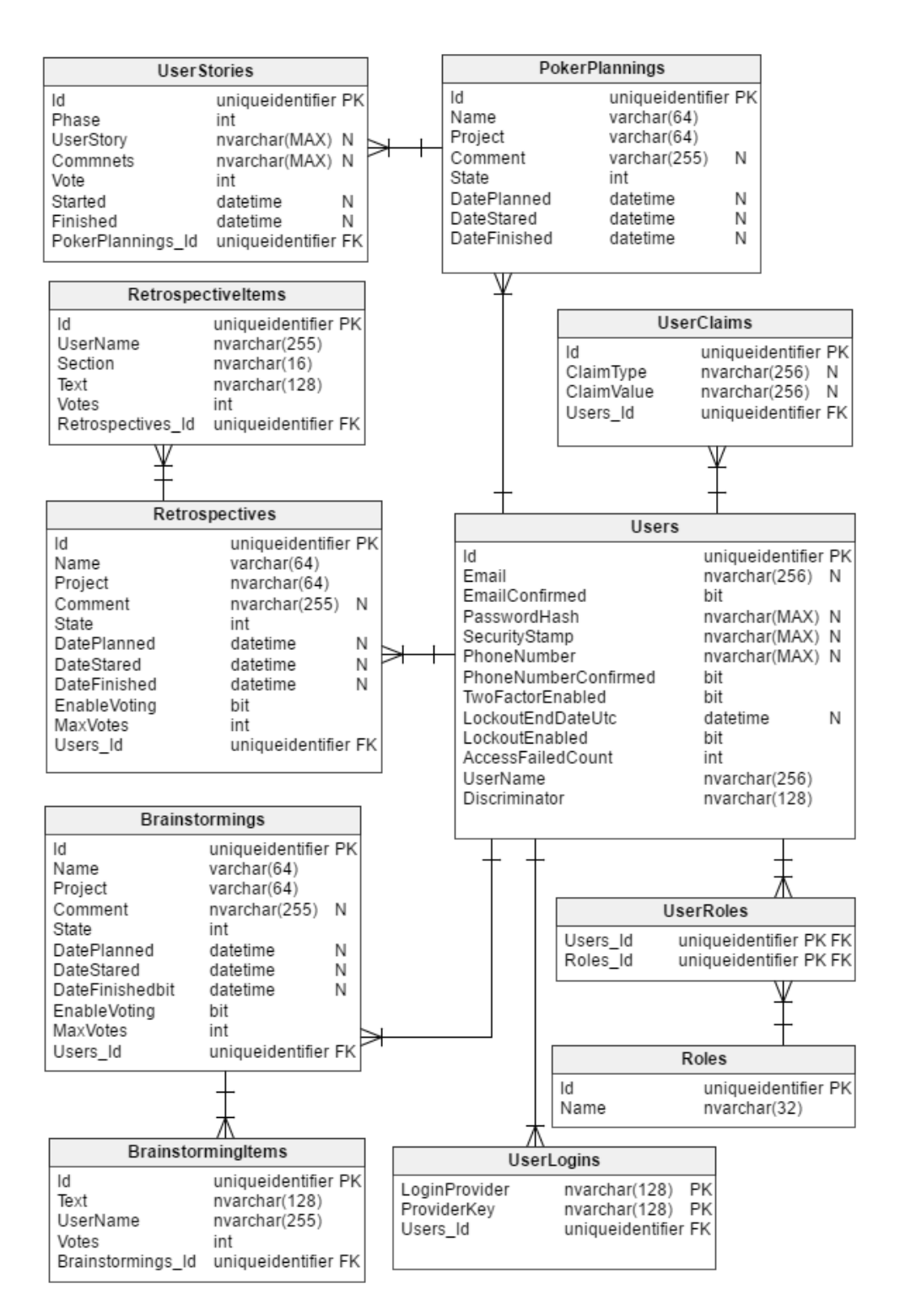

<span id="page-71-0"></span>Obrázek D.1: Obrázek zobrazuje návrh databázového modelu.
## Příloha **E**

## **Pokrytí funkčních požadavků**

|                  | ${\rm F}01$ |   |   |   | F03   F04   F05   F06   F07   FR1 |   |   | FB1         |
|------------------|-------------|---|---|---|-----------------------------------|---|---|-------------|
| UCO1             |             |   |   |   | х                                 |   |   |             |
| UCO <sub>2</sub> |             |   |   |   |                                   | X |   |             |
| UCO <sub>3</sub> |             |   |   |   |                                   | х |   |             |
| UCO <sub>4</sub> | $\mathbf x$ | X | х |   |                                   |   | X | $\mathbf x$ |
| UCO <sub>5</sub> |             |   |   | х |                                   |   |   |             |

Tabulka E.1: Tabulka zobrazuje, jak obecné případy užití pokrývají funkční požadavky.

|                    | FR <sub>2</sub> | FR3 | FR4 | FR5 | FR6 | FR7 | ${\rm FR8}$ | FR9 | FR10 | $\overline{\phantom{0}}$<br>FR <sub>1</sub> | FO <sub>2</sub> | FO <sub>4</sub> |
|--------------------|-----------------|-----|-----|-----|-----|-----|-------------|-----|------|---------------------------------------------|-----------------|-----------------|
| UCR1               | X               | X   |     |     |     |     |             |     |      |                                             |                 |                 |
| UCR2               |                 |     |     |     |     |     |             |     |      |                                             | X               |                 |
| UCR <sub>3</sub>   |                 |     |     |     |     |     |             |     |      |                                             |                 | X               |
| UCR4               | X               | X   |     |     |     |     |             |     |      |                                             |                 |                 |
| UCR5               |                 |     | X   | X   |     | X   |             |     |      |                                             |                 |                 |
| UCR6               |                 |     |     |     |     |     |             | X   |      |                                             |                 |                 |
| UCR7               |                 |     |     |     | X   |     |             |     |      |                                             |                 |                 |
| UCR8               | X               | X   |     |     |     |     |             |     |      |                                             |                 |                 |
| UCR9               |                 | X   |     |     |     |     |             |     |      |                                             |                 |                 |
| $\overline{UCR}10$ |                 |     |     |     |     | X   | X           |     | X    |                                             |                 |                 |
| UCR11              |                 |     |     |     |     |     |             |     |      | X                                           |                 |                 |

Tabulka E.2: Tabulka zobrazuje, jak případy užití retrospektivy pokrývají funkční požadavky.

|                  | FB <sub>2</sub> | FB3 | FB <sub>4</sub> | ${\rm FB5}$ | ${\rm FB6}$ | FB7 | FB <sub>8</sub> | FB9 | FB10 | FO <sub>2</sub> | FO <sub>4</sub> |
|------------------|-----------------|-----|-----------------|-------------|-------------|-----|-----------------|-----|------|-----------------|-----------------|
| UCB1             | X               | X   |                 |             |             |     |                 |     |      |                 |                 |
| UCB2             |                 |     |                 |             |             |     |                 |     |      | X               |                 |
| UCB <sub>3</sub> |                 |     |                 |             |             |     |                 |     |      |                 | X               |
| UCB4             |                 |     | X               |             | X           |     |                 |     |      |                 |                 |
| UCB <sub>5</sub> |                 |     |                 |             |             |     | X               |     |      |                 |                 |
| UCB <sub>6</sub> |                 |     |                 |             | X           | X   |                 | X   |      |                 |                 |
| UCB7             |                 |     |                 | X           |             |     |                 |     |      |                 |                 |
| UCB8             | $\mathbf x$     | X   |                 |             |             |     |                 |     |      |                 |                 |
| UCB9             |                 | X   |                 |             |             |     |                 |     |      |                 |                 |
| UCB10            |                 |     |                 |             |             |     |                 |     | X    |                 |                 |

Tabulka E.3: Tabulka zobrazuje, jak případy užití brainstormingu pokrývají funkční požadavky.

|                  | $\overline{\phantom{0}}$<br>È | FP2 | S<br>Գ<br>F | 4<br>È | LC.<br>È | FP6 | FP7 | FP8 | FO2         | FO4 |
|------------------|-------------------------------|-----|-------------|--------|----------|-----|-----|-----|-------------|-----|
| UCP1             |                               |     |             |        |          |     |     |     | $\mathbf X$ |     |
| UCP2             |                               |     |             |        |          |     |     |     |             | X   |
| UCP3             |                               |     | X           |        |          |     |     |     |             |     |
| UCP4             | X                             | X   |             |        |          |     |     |     |             |     |
| UCP <sub>5</sub> |                               | X   |             |        |          |     |     |     |             |     |
| UCP6             |                               |     |             | X      |          |     |     |     |             |     |
| UCP7             |                               |     |             |        | X        |     |     |     |             |     |
| UCP8             |                               | X   |             |        |          |     | X   |     |             |     |
| UCP9             | X                             | X   |             |        |          | X   |     |     |             |     |
| UCP10            |                               | X   |             |        |          |     |     | X   |             |     |
| UCP11            |                               | X   |             |        |          |     |     | X   |             |     |

Tabulka E.4: Tabulka zobrazuje, jak případy užití poker planningu pokrývají funkční požadavky.